# Hét informatieblad voor èlke MSX-er

## nummer 5

herfstnummer 1987

prijs f 5,95

**Progr: Joystick-tester** Copy A-to-C utility **Backup disk-naar-tape** 

**SAVAVAL** 

**Art.: Turbo-Pascal Overzicht Graphic Designer** Tips en truuks, deel 4 **Knight-Commander** 

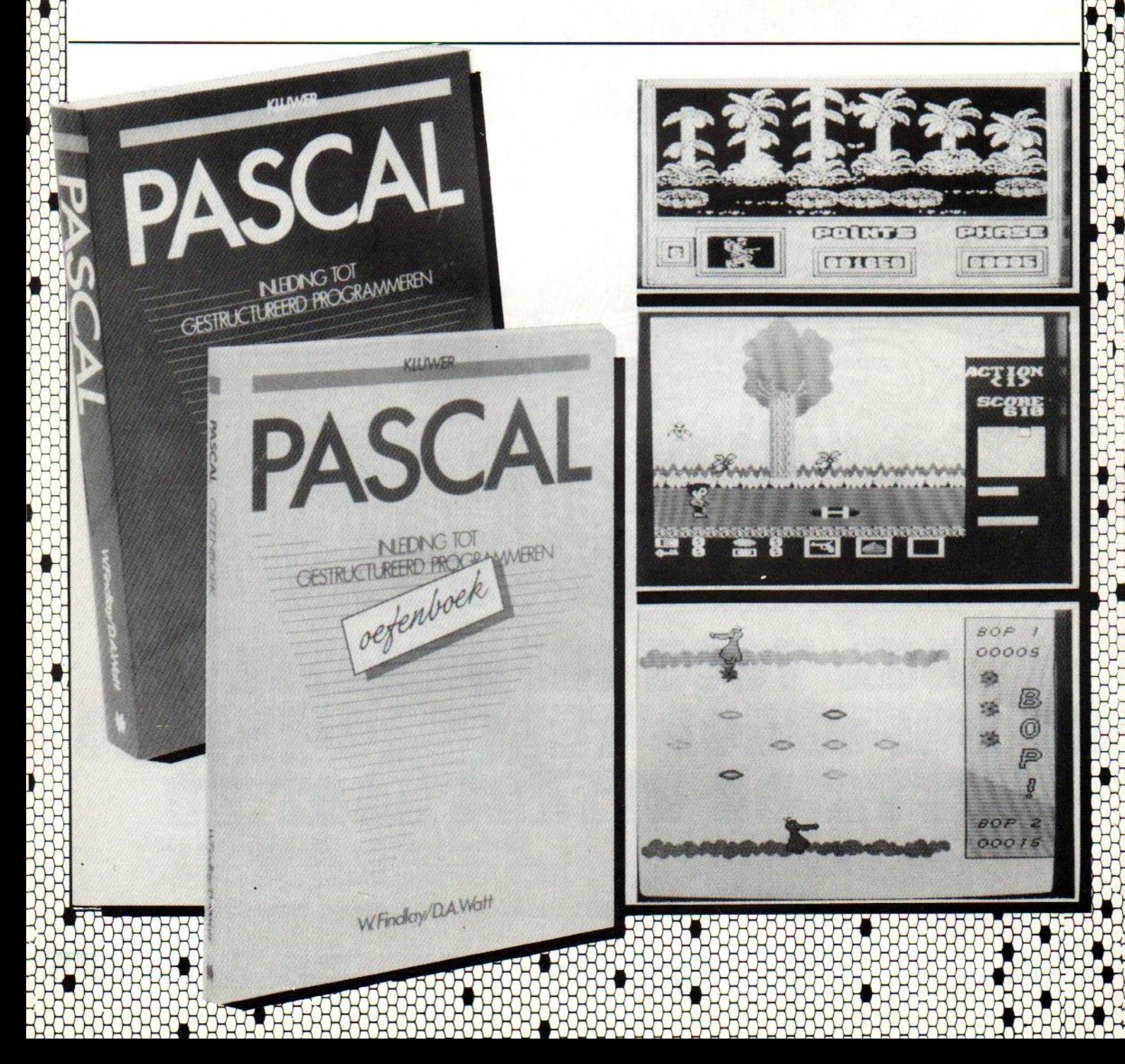

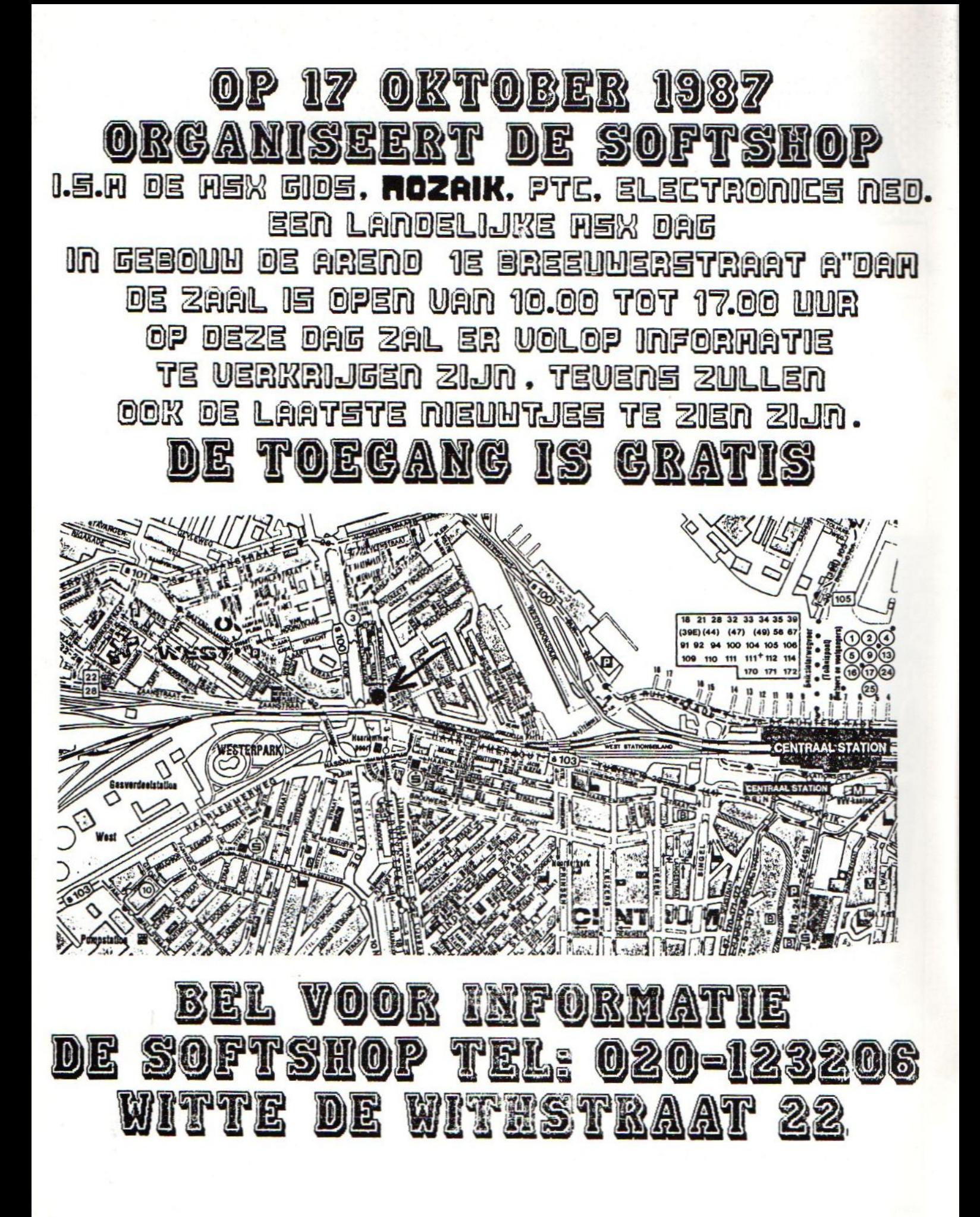

## MSX-MOZAIK is een uitgave van 'De MSX-er'

Hoofdredacteur: Dirk Scheper. Redacteuren: B. Klop, J. van Roshum, J. v.d. Berg, J. Duurland, K. Hordijk.

Redactie-adres Benelux: Batterijlaan 39, 1402 SM Bussum.

Vormgeving: Dirk Scheper.

MSX-MOZAIK herfstnummer <sup>5</sup> 1987.

COPYRIGHTS 'De MSX-er'. Niets uit deze uitgave mag worden vermenigvuldigd en/of openbaar worden gemaakt door middel van druk, fotokopie, microfilm of op welke andere wijze dan ook, zonder voorafgaande schriftelijke toestemming van de uitgever.

No part of this publication may be reproduced in any form, by print, photoprint, microfilm or any other means without written permission from the publisher.

Druk: Salland, Deventer. Verspreiding: Betapress, Gilze, 01615-2900.

MSX-MOZAIK is een twee-maandelijksblad voor de MSX-gebruikers. Het wordt naar alle geïnteresseerden op MSX-gebied gezonden.

Het abonnement bedraagt Dfl. 30,00 p/j. In België Bf. <sup>600</sup> per jaar.

Losse bladen Dfl. 5,95/Bf. 180,-. Dubbelnummer Dfl. 7,95/ Bf. 240.

Bank relatie: Amrobank. 45.98.38.008. Postbank. 1367088.

Kopij en advertenties dienen uiterlijk drie weken voor het verschijnen van het eerstvolgende nummer aanwezig te zijn.

Redactie-adres (schriftelijk): Batterijlaan 39, 1402 SM Bussum.

The publisher cannot be held responsible for any errors printed in this issue, either for copied software from commercial firmes send by editors.

Adresveranderingen: Zend uw nieuwe adres in, vergezeld van het oude adres. Vier weken voor dat u gaat verhuizen. Voorzie het nieuwe adres van de postcode.

MSX is geregistreerd handelsmerk van MicroSoft.

## Inhoud

Inhoudsopgave MSX-Mozaik herfstnummer 5 1987

Artikelen:

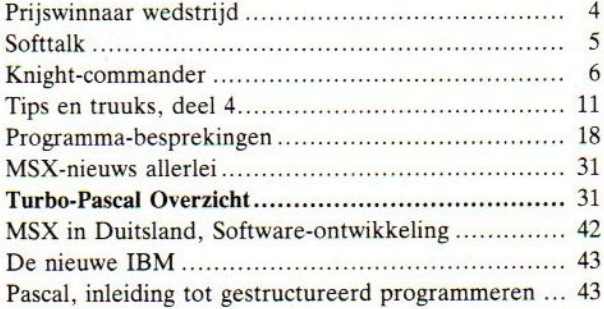

#### Programma's:

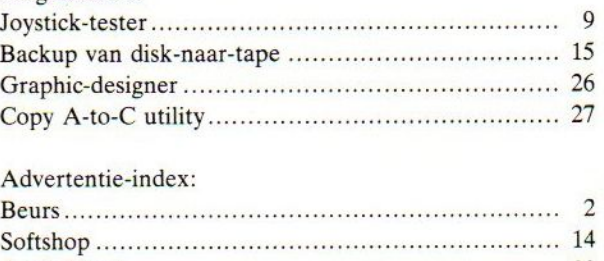

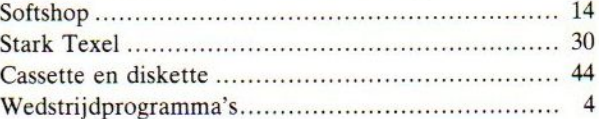

## Winnaar programmeerwedstrijd

Winnaar van de programmeerwedstrijd

De winnaar van de programmeerwedstrijd van MSX-Mozaik is bekend. Na lang beraden van de jury, gaf een enkele stem de doorslag voor het programma: Fusion, van G. van Gelder, Bingelstraat 20, 5043 BS Tilburg.

De gelukkige winnaar heeft uit handen van de heer Westerkamp van West Electronics te Haarlem de printer/plotter mogen ontvangen, zoals op de foto zichtbaar is.

Een groot aantal programma's zijn op onze oproep voor de wedstrijd binnengekomen, waarvan er enkele uitstekende. Het niveau van de programma's lag duidelijk boven<br>die van verleden jaar. Dit is, aldus de jury-verklaring,<br>waarschijnlijk te danken aan het<br>feit dat MSX als computersysteem<br>toch een grote bekendheid heeft gekregen en dat de ervaring die de gebruiker heeft opgedaan, nu het systeem langer op de markt is, goed van pas is gekomen.

Alle mededingers hebben hun inzending teruggekregen, inclusief de beloofde verrassing.

MSX-Mozaik dankt alle inzenders<br>voor hun vertrouwen en het geduld dat ze hebben moeten opbrengen<br>voordat de uitslag definitief<br>bekend was geworden.

Alle programma's, inclusief het winnende programma, zijn in de software-bibliotheek opgenomen.

Op cassette kost deze fantastische bundeling van éénmalige programma's (ruim 20) slechts: f24,99. Maak dit bedrag over op postgiro 13.67.088 t.n.v. De MSXer, Bussum en onder vermelding van Wedstrijdprogramma's 1987.

Op diskette bedraagt de prijs iets meer, maar nog altijd veel minder dan een commercieel programma. De prijs bedraagt op diskette £29,99. Maak dit bedrag over op postgiro 13.67.088 t.n.v. De MSX-er, Bussum, onder vermelding van Wedstrijdprogramma's 1987.

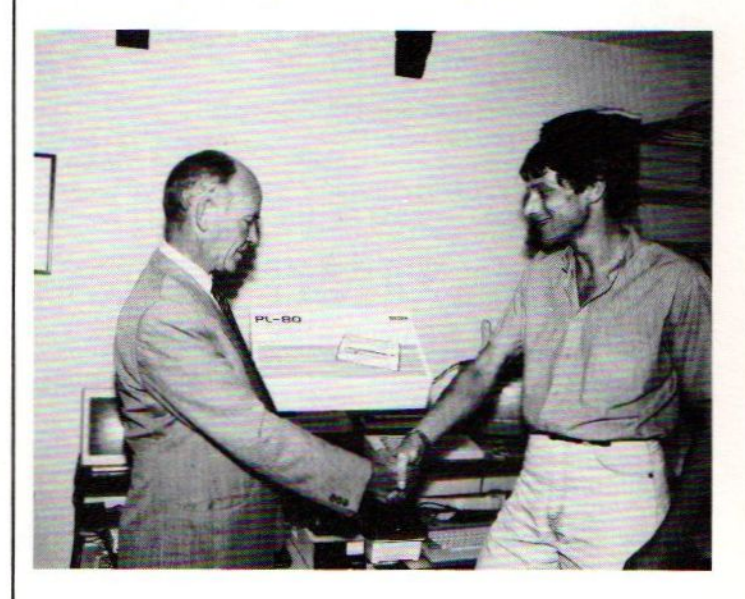

De wedstrijdprogramma's van 1986<br>zijn ook nog op cassette en diskette verkrijgbaar. Op cassette (2 stuks) bedraagt de prijs £23,99 en op diskette f28,99. Maak het postgiro 13.67.088 t.n.v. De MSXer, Bussum, onder vermelding van Wedstrijdprogramma's 1986.

## Softtalk

#### SOFTTALK.

De vakantie zit er weer op. Het stof wordt van de computer geblazen. . alhoewel, degene die zijn of haar vakantie in eigen land heeft doorgebracht zal waarschijnlijk de nodige tijd achter z'n MSX hebben doorgebracht. Buiten zitten was minder aangenaam zodat die geduldige makker, onze MSX, uitkomst geeft. Natuurlijk, er bestaan ook nog andere vormen van ontspanning doch wie z'n computer lief heeft laat 'm niet met rust en neme hem desnoods mee naar de caravan etc.

Orde op zaken stellen in de software-bibliotheek was een van de zaken die ik keer op keer voor me uitschoof doch nu had ik moed gevat en de softwarekoe bij de horens gevat. Op zich is dat een uiterst leerzame bezigheid. Je komt dan tot de ontdekking dat in de loop der MSX jaren de nodige software is uitgekomen. De klacht die in de begintijd nogal eens te horen viel dat er niet of nauwelijks goede software te verkrijgen was zal inmiddels plaats hebben gemaakt voor de wanhopige kreet dat men uit zoveel programma's niet Meer weet te kiezen. Die kreet overigens is niet onterecht want er schuilt veel kaf onder het koren Uitkomst biedt dan een blad als Mozaik of een ander MsX-blad die de programma 's onder de loep neemt. Op die manier kan de toekomstige gebruiker zich een beeld vormen van de programatuur die op de Nederlandse markt verschijnt, want laten we duidelijk stellen, of het nu gaat om een spel- of toepassingsprogramma, je kunt je geld maar een keer uitgeven. Tevens kwam ik tijdens die inventarisatie tot de slotsom dat er op het gebied van MSX-2 software in Nederland nog niet echt veel het daglicht heeft gezien. Op het gebied van toepassingen als tekstverwerkers en databases en financiele paketten is er aardig wat program matuur op de markt. Om maar enige voorbeelden te noemen in willekeurige volgorde Tasword-2, Fistan, Kastan en de pro gramma 's van CCS uitgebracht door Phi-

lips en ook Scribe alsmede Aackodesk maken gebruik van het MSX-2 geheugen dan wel de <sup>80</sup> kolommen. Ook wordt bij praktisch iedere MSX-2 al standaard de meest voor de hand liggende software zoals database, tekstverwerker en spreadsheet meegeleverd. Vanzelfsprekend staan de software- makers dan niet te dringen om dergelijke software ook te onwikkelen.

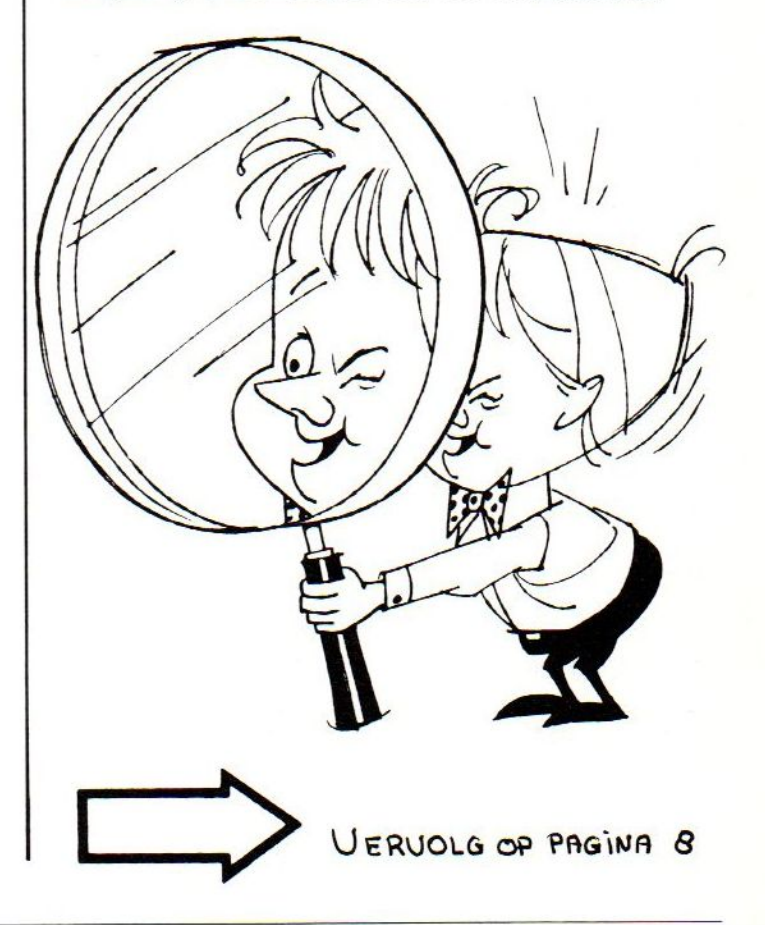

MSX-MOZAIK 5

## **Knight-commander**

#### KNIGHT COMMANDER

KNIGHTS is een software huis in Aberdeen (108 Rosemount Place, Aberdeen AB2 4YW England) dat zich al vrij lang met MSX bezig houdt. Naast software wordt er ook hardware verkocht, waarbij sinds kort ook MSX-2 computers in Engeland geimporteerd worden. In Nederland is KNIGHT nog niet zo bekend omdat er nog vrij weinig programma's geimporteerd zijn. Graham Knight heeft ons echter toegezegd dat dit in de nabije toekomst zal veranderen. (Import zal plaats vinden via de Soft-Shop).

KNIGHTS heeft meer dan <sup>75</sup> programma 's in haar assortiment, waarvan sommige in basic, zoals Vicious Viper (uitgebracht door Sanyo). Dit programma maakt gebruik van zeer interessante truuks met de video ram, zoals het toekennen van meerdere kleuren aan een karakter ! Welke programma 's ge-importeerd zullen worden is ons nog niet bekend. In ieder geval zal de nieuwste versie van KNIGHT COMMANDER binnenkort in Nederland, met Nederlandse vertaling, te koop zijn. Moge deze stap een voorbeeld zijn voor B. B. G. uit Ahrensburg om hetzelfde te doen met hun basic compiler.

Het programma KNIGHT COMVANDER is geheel uitgevoerd in machinetaal en wordt geleverd op cassette of diskette. De nieuwste versie zal ook voor MSX-2 geschikt zijn. KNIGHT COMMANDER is een toolkit (hulpprogramma) voor MSX-basic programmeurs. Het aantal van deze toolkits voor MSX is dun gezaaid. Immers, uitbreidingsmogelijkheden, zoals bijvoorbeeld "Simon Basic" voor de Commodore 64, zitten al standaard in de 32- 64K grote MSX ROM.

KNIGHT COMMANDER wordt geladen in pagina l van de door de basic niet benutte 32K ram. Er blijft dus 28,8K vrij voor MSX-Basic of ongeveer 24,5K voor MSX Disk Basic. Na geladen te zijn zou men de beschikking hebben over 40 extra commando's aldus de gebruiksaanwijzing. Dit getal is mijns inziens wat overdreven, omdat het herdefinieren van <sup>22</sup> keys elk als een apart commando wordt beschouwd. De belangrijkste commando's zal ik nu in het kort bespreken.

**SCREEN TRACE** ------------

MSX computers kennen het zgn. tron commando. Hierbij kan men zien, met welke regel een basic programma bezig is, Dit is heel handig om naar een programmeerfout te zoeken. Bij loops zal het tron commando het scherm vol zetten met regelnummers wat het volgen van een programma bemoeilijkt. Probeer maar eens het volgende programma;

<sup>10</sup> for x=l to 1000 20 next

tron:run

KNIGHT COMMANDER drukt alleen het actuele regelnummer in de linkerbovenhoek van het scherm af. Door de stop key te gebruiken kan men nu het programma vervolgen. Ook voor de printer is een dergelijk commando, dat automatisch loops detecteert.

#### VARIABLE DUMP

Dit commando geeft de actuele variablen van een programma weer.

#### **SEARCH**

Met dit commando kan men zoeken naar een bepaald woord in een basic programma. Jammer is dat er geen aparte replacement optie is.

## FIX

Haalt een basic programma terug na het ingeven van een new commando (renew)

#### TIME CLOCK DISPLAY

Dit commando geeft de mogelijkheid om in de rechterbovenhoek van het scherm een digitaal klokje te laten zien

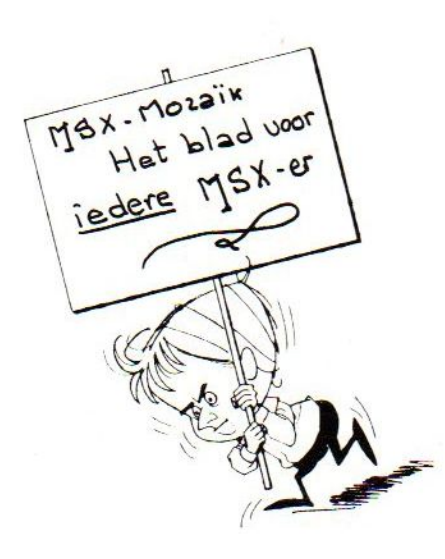

#### DE COMPRESSING OPTIE

Naast deze en nog wat andere commando 's heeft het pakket een COMPRESSING OPTIE. Dit is in feite een combinatie van een space killer en een shrinker. Overtollige spaties worden uit het programma verwijderd en regels worden Voor zover toegestaan aan elkaar gevoegd. Dit laatste heeft enige uitleg nodig. Een basic regel kan in MSX basic maximaal 255 tekens bevatten. Kijken we in het geheugen van de computer dan zien we dat vanaf &h8000 een basic programma in token (sleutel codes) is opgeslagen. Bijvoorbeeld :

<sup>10</sup> cls <sup>20</sup> input"start";a

adres inhoud

8000 0

Deze byte moet altijd <sup>0</sup> zijn. Probeer eens poke &h8000,1 en <sup>U</sup> ziet waarom.

Adres 8001 en 8002 bevat het sprongadres voor de volgende regel.

Adres 8003 en 8004 bevat het regelnumer.

Adres 8005 de token voor cls (9f).

Adres 8006 de token voor het einde van de regel.

In het totaal had regel <sup>10</sup> dus <sup>6</sup> bytes nodig. Regel <sup>10</sup> en <sup>20</sup> kunnen echter gemakkelijk gecombineerd worden :

<sup>20</sup> cls:input"start";a

Regel <sup>10</sup> kan nu vervallen wat <sup>6</sup> bytes scheelt. Regel <sup>20</sup> wordt <sup>2</sup> bytes groter dus is het programma <sup>4</sup> bytes gekrompen. Het aan elkaar breien van regels spaart niet allen geheugen uit maar het programma gaat ook sneller lopen. Dit is zeker het geval bij het gebruik van loops waarbij een regel vele malen wordt doorlopen.

Nu kan het aan elkaar breien van regels niet ongestraft gebeuren. Stel men voegt aan het miniprogramma de volgende regel

#### 30 goto 10

Regel <sup>10</sup> is vervallen en er zal een error "undefined line number" optreden. Het uitzoeken of regels samengevoegd kunnen worden is voor grote programma 's nogal een klus, omdat men alle regelverwijzingen exact moet nagaan. Het programma KNIGHT COMMANDER doet dit automatisch. Het zal duidelijk zijn dat de regelbrei die dan ontstaat nog maar moeilijk te volgen is en zeker niet geschikt als listing voor dit blad. Zorg daarom dat <sup>U</sup> naast de gecanprimeerde versie ook de originele versie behoudt.

#### **SAMENVATTEND**

KNIGHT COMMANDER is een van de weinige bruikbare utilities die voor MSX-basic programmeurs te koop zijn. Als men van experimenteren houdt, dan zal de aanschaf veel plezier verschaffen.

KNIGHT COMMANDER, WARM AANBEVOLEN.

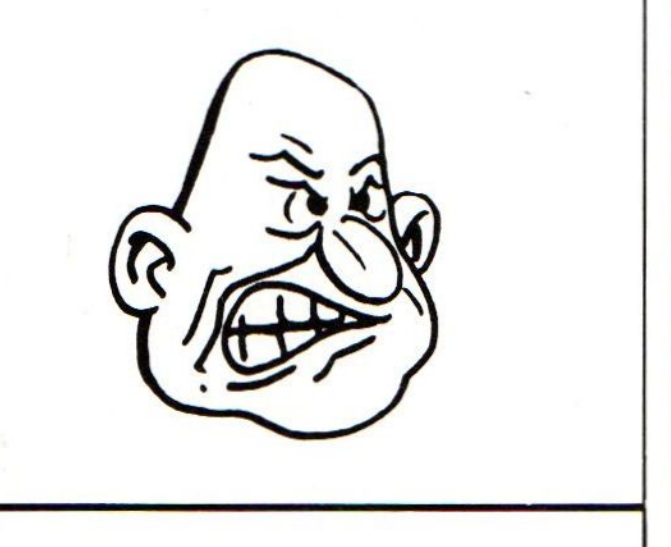

de!<sup>|</sup> Vervolg van pag. <sup>5</sup> Voor wat betreft de educatieve software

zijn er de programma's van Radarsoft. Deze programma 's echter zijn grafisch in feite nauwelijks van de MSX-l versies te onderscheiden. Op het gebied van de spelsoftware heeft Aackosoft een aantal zeer fraaie programma 's uitgebracht zoals Red Lights of Amsterdam en Chopper 2. Doch andere door dit vooraanstaande softwarehuis aangekondigde programma 's zoals Eagle Control en Leather Skirts laten nog steeds op zich wachten. Tijdens een gesprek op de PC-beurs in de Jaarbeurs te Utrecht met een van de mede werkers van Aackosoft bleek deze nog nooit van voornoemde laatste twee titels te hebben gehoord..!! Goede MSX-2 games zijn inderdaad schaars op de Nederlandse markt vertegenwoordigd. Gelukkig is Konami ook begonnen met het produceren van MSX- <sup>2</sup> games. Vampire Killer is daar de eerste van en wat voor een. In een Frans MSX blad werden al weer twee nieuwe Mega Roms voor de MSX-2 aangekondigd t.w. King Kong en Samurai. Hopelijk duurt het niet zo lang voor dat ze naar Nederland komen. Het is overigens opvallend dat in de landen om ons heen als Duitsland, Frankrijk en Spanje veel goede MSX-2 software te koop is. In Duitsland bv. is het softwarehuis Data Beutner uiterst aktief met oa. programma's als Dia Autoren System, Familus, Tanker, Digger en diverse puzzels Fraaie, overigens in basic geschreven, programma's. Ook zijn in Duitsland programma 's als Dbase2, Wordstare en Mul tiplan normaal te koop voor de MSX-2. In Spanje is ondermeer Operasoft uiterst aktief met zeer fraaie programma 's. In Nederland is er voor de MSX1 (en <sup>2</sup> compatibel) Livingstone I presume een voorbeeld van hun kunnen. Welnu, in Spanje is er ook een MSX-2 versie te koop. Dit spel is voor de MSX1 al zeer fraai doch op de <sup>2</sup> is het een grafisch hoogstandje geworden. Kortom, om ons heen kijkend kunnen we stellen dat MSX-koploper Nederland t.a.v de gamesoftware voor de MSX-2 duidelijk achter loopt. Welke importeur of softwarehuis zet z'n tanden in MSX-2 7? Niet allemaal tegelijk hoor..! Jan van Roshum.

8 MSX MOZAIK

## Joystick-tester (stuurknuppel)

#### **JOYSTICKTESTER**

Regelmatig werden bij het spelen van spelletjes kreten ge-uit zoals; deze joystick doet het niet goed. Vooral ook tijdens beurzen zijn dergelijke kreten maar al te vaak te horen. Om te kontroleren of al deze joysticks inderdaad problemen hadden werd dit programma in elkaar gezet. Het toont ons nauwkeurig of er een mogelijke fout aanwezig is in de joystick en op welke funktie.

#### HET PROGRAMMA

Dit is vrij eenvoudig van opzet en door iedereen te begrijpen. Het kan zowel op tape als op disk gebruikt worden. Ook dit programma is op een aantal verschillende computers uitgeprobeerd en gaf daarbij geen problemen.

#### DE LISTING

Een paar bijzonderheden wil ik opmerken en verklaren. In regel <sup>100</sup> t/m regel <sup>400</sup> is een anti stop routine ingebouwd. Deze regels mogen door een REM statement voorlobuiten werking worden gesteld totdat het programma naar behoren funktioneert. Doe dit ook met regel <sup>790</sup>

Pas daarna worden de REM tekens weggehaald Daarna kan het programma weliswaar niet meer gestopt worden met CTRL/STOP, maar door het programma met load in te lezen en vervolgens op LIST/RETURN te drukken kan de listing gewoon tevoorschijn gehaald wor den. Wilt u tijdens het in bedrijf zijn van poortkeuze veranderen, druk dan op ESC Er wordt dan terug gekeerd naar het menu waarna opnieuw een keuze gemaakt kan worden. Door te vergelijken tussen poort <sup>1</sup> en poort <sup>2</sup> valt met zekerheid vast te stellen of de fout zich ook inderdaad in de joystick bevindt. Het is tenslotte ook mogelijk dat een niet juist funktioneren van de joystick een fout in de computer

#### kan zijn.

Ook is het mogelijk om een joystick met twee gescheiden vuurknoppen te testen. Als dit bij <sup>u</sup> niet zou funktioneren dan heeft u mogelijk een joystick met mischien meerdere vuurknoppen, maar deze zullen dan naar alle waarschijnlijkheid paralel geschakeld staan. En dan 'ziet de computer slechts een vuurknop. Waar wel terdege opgelet moet worden is bij de DRAW funktie's. Verwissel b.v. niet de l en de l met elkaar. Of de <sup>0</sup> en de o. Iet hierbij dus goed op.

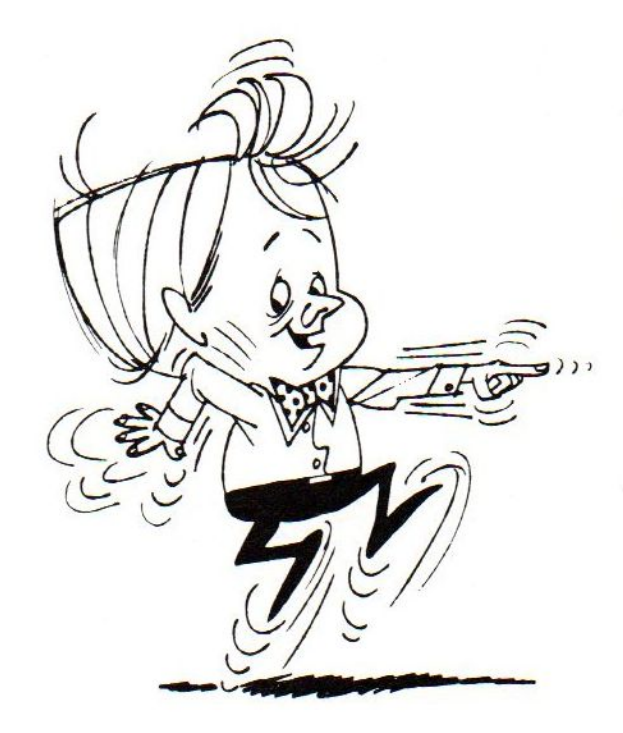

082 100 POKE &HFBB0.1 592 110 ONSTOP GOSUB 790 468 120 ONERROR GOT0130 982 130 STOP ON: MP=PEEK (&HD180) 593 140 DEFFNP(X)+256\*PEEK(X+1) 759 150 KEY OFF: SCREEN 1: COLOR1, 4, 4: CLS 155 REM \*\*\* strings instellen \*\*\* 833 160 A\$="JoystickTester" 258 170 B\$="-----------------" 139 180  $C$ \$="" 185 REM \*\*\* menu opbouwen \*\*\* 879 190 LOCATE7, 4: PRINTA\$ 893 200 LOCATE7, 5: PRINTB\$ 926 210 LOCATE7, 6: PRINTC\$ 495 220 LOCATE2, 10: PRINT "Welkepoortword tgebruikt" 733 230 LOCATE 4,13: PRINT "0=cursorbesturi  $nq$ 314 240 LOCATE 4, 15: PRINT"1=joystickpoort  $P P R$ 325 250 LOCATE 4, 17: PRINT"2= joystickpoort twee" 255 REM \*\*\* funktie kiezen \*\*\* 524 260 LOCATE8.19 517 270 INPUT"0,1,2";B 587 280 IF B =>3 THEN PRINT"getaltegroo t":FOR I=1T0500:NEXTI:CLS:GOTO 190 490 290 LOCATEB, 21: PRINT "ogenblikje" 950 300 FORI=1TO900:NEXTI:CLS 305 REM \*\*\* werkscherm inrichten \*\*\* 689 310 SCREEN 2 535 320 OPEN "GRP: "FOR OUTPUT AS#1 325 REM \*\*\* beeldscherm uit \*\*\* 118 330 DEFUSR=&H41:A=USR(0) 598 340 COLOR 15 536 350 PRESET (55,2): PRINT#1, "Joystickte ster" 072 360 COLOR 1 256 370  $X = 1$ 985 380 CIRCLE(111, 90), 15, X, ,, 1.3 593 390 CIRCLE(111,90), 5, X, ,, 1.3 364 400 DRAW"BM100,60u2015e15f1515d20119 847 410 DRAW"bd17bl15l15u5g18f18u5r15u26 897 420 DRAW"br50r15u5f18g18u5l15u26 515 430 DRAW"bd45bl36d2015f15e1515u20120 599 440 COLOR 15 329 450 PRESET(55,180): PRINT#1, CHR\$(80); C HR\$(69); CHR\$(84); CHR\$(69); CHR\$(82); CH R\$(32); CHR\$(86); CHR\$(79); CHR\$(76); CHR \$(76); CHR\$(69); CHR\$(66); CHR\$(69); CHR\$  $(82);$ CHR\$(71) 073 460 COLOR 1 465 REM \*\*\* beeldscherm aan \*\*\*

169 470 DEFUSR=&H44:A=USR(0) 673 480 D=STICK(B) 485 REM \*\*\* stick keuze printen \*\*\* 500 490 IFB=0THENPRESET(155,20):PRINT#1," CURSOR<sup>#</sup> 833 500 IFB=1THENPRESET(155,20):PRINT#1," POORT1" 886 510 IFB=2THENPRESET(155,20):PRINT#1," POORT2" 116 520 IFINKEY\$=CHR\$(27)THENCLS:CLOSE:B= 4:60T0150 525 REM \*\*\* richting van de stick \*\*\* 590 530 IF D=1 GOTO 710 105 540 IF D=2 GOTO 710,750 666 550 IF D=3 60T0 750 217 560 IF D=4 GOTO 750,770 714 570 IF D=5 80T0 770 193 580 IF D=6 GOTO 770,730 678 590 IF D=7 60T0 730 102 600 IF D=8 60T0 730,710 162 610 IF STRIG(0) =- 1 GOTO 670 176 620 IF STRIG(1) =-1 GOTO 670 190 630 IF STRIG(2) =- 1 GOTO 670 248 640 IF STRIG(3) =- 1 GOTO 690 262 650 IF STRIG(4) =- 1 60T0 690 655 REM \*\*\* funktie kleur veranderen \*\*\* 425 660 60TO 370 625 670 CIRCLE(111, 90), 15, 15, 1, 1.3 438 680 60TO 380 221 690 CIRCLE(111, 90), 5, 15, ,, 1.3 423 700 GOTO 380 465 710 DRAW"BM100,60C15u2015e15f1515d201 19 427 720 60TO 380 324 730 DRAW"BM101,60C15bd17b115115u5g18f 18u5r15u26 431 740 60TO 380 710 750 DRAW"BM86,77C15br50r15u5f18g18u51 15u26 435 760 GOTO 380 674 770 DRAW"BM136,77C15bd45bl36d2015f15e 1515u20120 439 780 60TO 380 443 790 RETURN 370 800 END

## Tips en truuks deel 4

Tips en truuks deel <sup>4</sup>

Vakantie achter de rug? Je kunt natuurlijk niet zeggen dat het weer deze zomer te slecht is geweest om veel achter de computer te zitten. Zo heeft alles zijn voor en tegen zullen we maar zeggen.

Aflevering <sup>4</sup> uit deze reeks bestaat maar weer eens uit allerhande soorten aanraders, handigheidjes enz., om te beginnen een paar over een wat pikant onderwerp in computerland: het kopieren van programma's op diskette.

#### Sector-kopieerprogramma 's

<sup>U</sup> weet waarschijnlijk dat er allerlei utility's in omloop zijn waarmee u een kopie kunt maken van een volledige diskette. Men noemt dat sectorkopieerprogramma's omdat ze een hele diskette (van de eerste tot de laatste sector op de disk) kopieren. Bekendste voorbeeld hiervan is wellicht BigCopy (ook in omloop als 120K Copy) voor de MSX2 machines, waarmee u met 3x wisselen een complete backup van een diskette kunt maken. (Er is overigens nu ook een versie van BigCopy waarmee je dubbelzijdige disks kunt 'backuppen' !)

Uit de praktijk (van horen zeggen) nu een paar tips bij het gebruik van deze 'sector-slokkers ':

1. Je kunt er alleen COMPLETE DISKS mee kopieren. Het is dus NIET mogelijk om bijvoorbeeld een halve diskette met BigCopy over te zetten naar een andere die ook nog maar half vol is !!

2. Bij het kopieren wordt ALLES wat op de originele diskette staat naar de kopie-disk overgezet. Dus: ook de wijze van formattering van het origineel. Dus 2: met BigCopy een kopie maken van een enkelzijdig geformatteerde disk op een dubbelzijdig geformatteerde disk levert als resultaat... juist, een enkelzijdige disk !!! Dus 3: gaat het in het omgekeerde geval net zo 'goed mis' !

Programma 's die "sector <sup>0</sup> gebruiken"

Je hoort het wel eens van ingewijden: oppassen met dit of dat programma want het 'gebruikt sector <sup>0</sup> !' Omdat je o.a. via tips (en truuks) ook 'ingewijde' zou kunnen worden hierbij enige aanwijzingen.

In sector 0 (juist de eerste sector van elke diskette) worden een aantal zaken door het systeem bijgehouden, waaronder een zogenoemde "boot-routine". Die routine zorgt er o.a. voor dat de diskette door de MSX-computer wordt erkend als een voor hem bruikbare disk.

Daarbij wordt ook aan de machine kenbaar gemaakt welk programma op de disk met voorrang boven welk ander programma dan ook opgestart moet worden. Na het formatteren van een disk staat op deze lokatie: MSXDOS SYS (zodat een diskette waar MSX DOS op voorkomt na een reset automatisch opstart onder MSX DOS)

Van dit gegeven wordt door verschillende software makers een handig/listig (doorhalen wat u er van vindt) gebruik gemaakt, namelijk door MSXDOS SYS te Vervangenen door de naam van bijv. een zogenoemde disk-loader. Die disk-loader zorgt er dan weer voor dat een of meer delen van het programma worden ingeladen zonder dat u daarvoor moeilijke laadinstructies hoeft in te tikken. (Dus: handig voor u als gebruiker is het wel degelijk !)

Er ontstaan alleen problemen als u van zo'n programma een (reserve !-)kopie (voor uzelf uiteraard, maar natuurlijk) zou willen maken.

Want: alle delen worden via bijv DOS op het oog vlekkeloos gekopieerd, geef maar eens FILES op de originele en de kopiediskette. <sup>U</sup> kunt onder DOS e.d. echter geen gegevens uit sector 0 kopieren, dus: staat op uw kopie-disk in sector <sup>0</sup> gewoon MSXDOS SYS als eerst te zoeken programma en dus: start uw zojuist gekopieerde programma niet op !

Er zijn verschillende utility's in omloop waarmee je deze grappen en grollen met "eigen ogen" op de diskette kunt zien. Bekend (tevens goed) voorbeeld hiervan: SuperZap. Denk nu overigens niet dat je door het simpel wijzigen van MSX SYS op de kopie in de lader-naam van het origineel een WEL werkende kopie in handen hebt. In veel

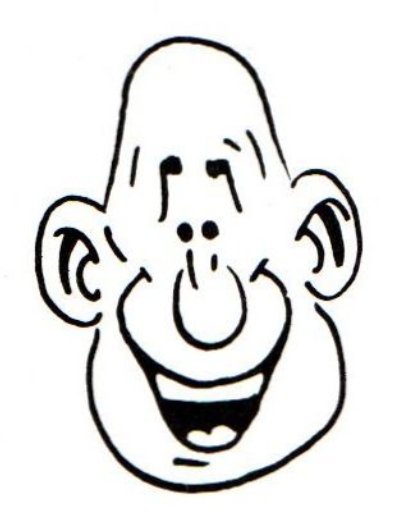

gevallen worden op andere plaatsen op de disk namelijk nog truuks toegepast waardoor het feest alsnog niet doorgaat.

Al met al dan nu weer de tips: 1. Als je een kopie hebt gemaakt van een "zelf-starter" kijk dan eerst op de kopie-disk of-ie loopt, VOORDAT je het origineel gebruikt om er andere program ma's bij te zetten of iets dergelijks. 2. Beter is het om met een sectorkopieerder een complete (reserve!-)kopie te maken.

3. Vernietig deze bladzijden na het lezen, want kopieren van originele software is natuurlijk niet toegestaan (ook voor eigen gebruik ?)

#### GBASE II en MSX

Niet iedereen schijnt het te weten, maar er is wel degelijk een op de MSXmachines bruikbare versie van GBASE II beschikbaar (alleen naar horen zeggen in Nederland op dit moment niet te koop ! Waarom nu toch ?).

Als je dat programma niet kent dan mis je heel wat: schrijver dezes is er al bijna verslaafd aan geraakt !! Vooruitlopend op tips enz. in deze hoek (misschien iets voor een speciale rubriek o.i.d., waarin tevens plaats voor andere serieuze toepassingen, zoals WordStar, Multiplan, Turbo Pascal e.d. ?) hierbij l tip om mee te beginnen:

GBASE II-toepassingen worden in de vorm van zeg maar programma's "ingeklopt" op de computer. GBASEII heeft daarvoor een soort tekstverwerker aan boord, maar die is in een aantal opzichten wat beperkt (snelheid, gemak, enz.).

Gigantisch beter gaat een en ander met een echte tekstverwerker, die dan wel in ASCII-formaat tekstbestanden moet kunnen aanmaken ! Dat kunnen gelukkig de meeste tekstverwerkers (zoals TASWORD en WordStar).

Schrijf zo'n tekst-bestand wel eerst weg op een aparte diskette (dus NIET op de diskette waar de dBASEII-programa 's op liggen) en maak daarna daarvan onder DOS

een kopie naar de GBASE-disk.

Uitwisseling MSX en IBM !!

JAWEL, en niet zo'n klein beetje !

'Big Blue' heeft voor ons 3,5' diskette gebruikers een gouden keuze gedaan door voor de nieuwe PC-lijn ook te kiezen voor dat (trouwens technisch nogal veel betere) soort diskettes.

Daardoor gloorde er hoop op mogelijke uitwisseling van gegevens en was het wachten op de kans om... (watertand !)

Inmiddels heb ik dank zij een vooruitstrevende werkgever (al maar vast zo'n nieuw ding gekocht) een aantal dingen uit kunnen proberen, waarvan hierbij al vast enige indrukken en tips:

l. De nieuwe IBM-machine kan alleen overweg met DUBBELZIJDIG geformatteerde MSX-diskettes, maar dan zijn er opeens ook totaal geen problemen meer. Alles wordt herkend en erkend (naam <sup>+</sup> extensie, datum en tijd aanmaak op de disk, enz.).

2. Basic-programma 's worden uitsteekbaar ingelezen op de IBM, mits ze op de MSX zijn geSAVEd in ASCII-formaat (u weet wel: SAVE "NAAM.ASC",A (de kneep zit 'm in dat , A aan het eind; in plaats van ASC mag u uiteraard een andere extensie kiezen). Omgekeerd is de truuk hetzelfde (Gus op de IBM SAVEn als een ASCIIformaat)

3. Wat uitwisseling van bestanden e.d. betreft heb ik nog maar <sup>2</sup> zaken kunnen uitproberen, n.l. tekstverwerking en GBASEII programma 's. Conclusie op dit moment: in ASCII weggeschreven bestanden en programma's worden zonder problemen over en weer herkend en zlefs verwerkt.

Prachtig voorbeeld: een via TASWORD op de MSX aangemaakte tekstfile wordt zonder enig probleem op de PC ingelezen door WordPerfect (DE tekstverwerker voor een PC), wijzigingen door dat programma aangebracht zijn ook op de MSX weer zichtbaar.

Wel hierbij een TIP: over en weer moet

het gaan om "recht voor zijn raap" tekstbestanden, dus: geen handige codes aan een van beide kanten voor bijv. onderstrepen, TABulator-instellingen en dergelijke want dan wordt het knoeien !

Maar het blijft fantastisch om mee te maken. Wie had het toch ook al weer over dat verouderde MSX-systeem ?

Volgende keer

Zijn we alweer toe aan deel 5! En wat daarin komt te staan ligt -hoop ik ELKE keer- voor een flink deel ook aan u(w bijdragen! ).

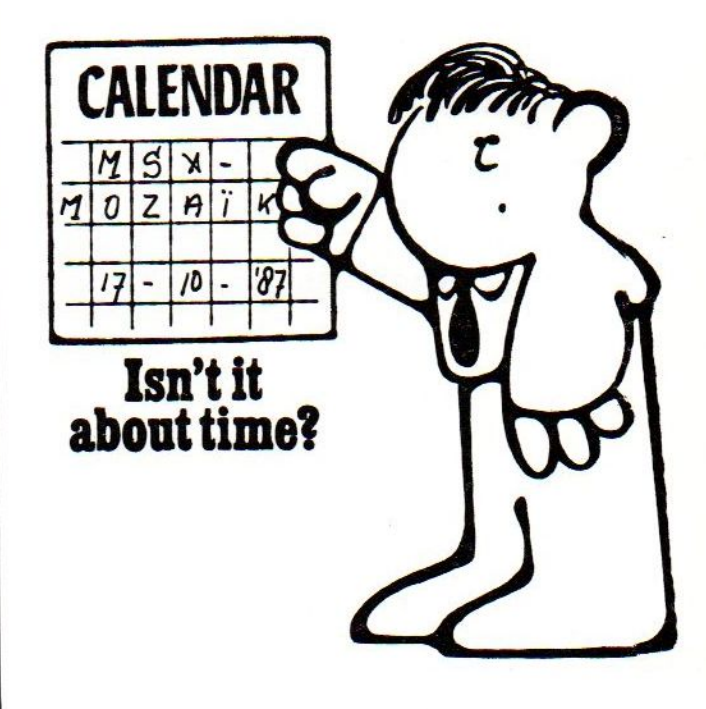

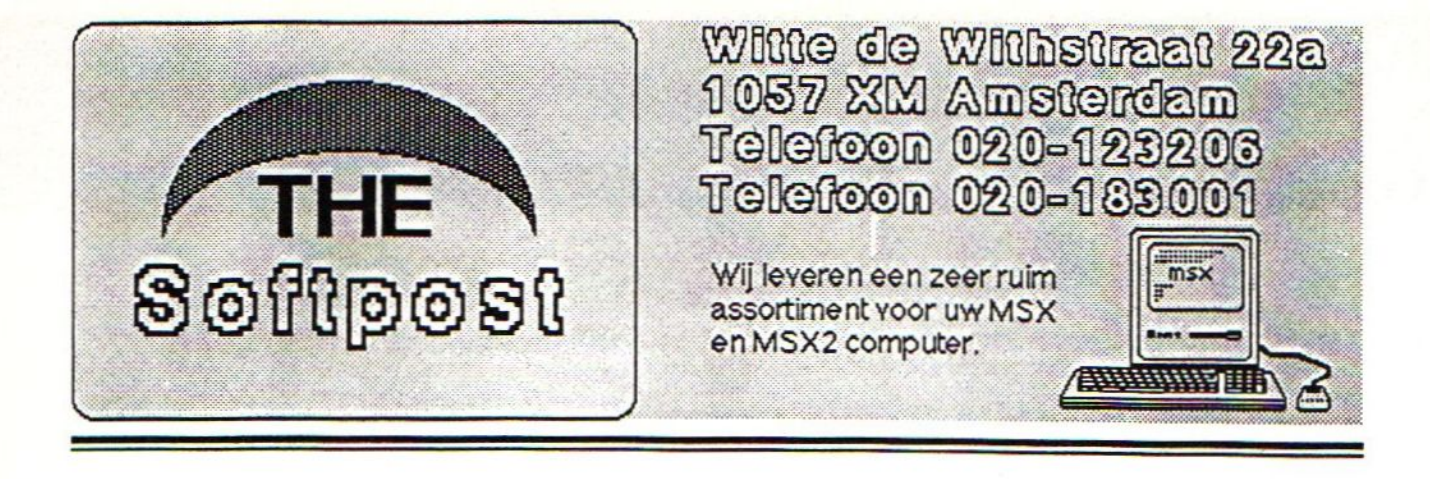

## RUIM 800 Artikelen uit voorraad leverbaar !!!!! Ook voor MS DOS ,AMIGA ,SPECTRUM ,ATARI leveren wij software.!!!!!

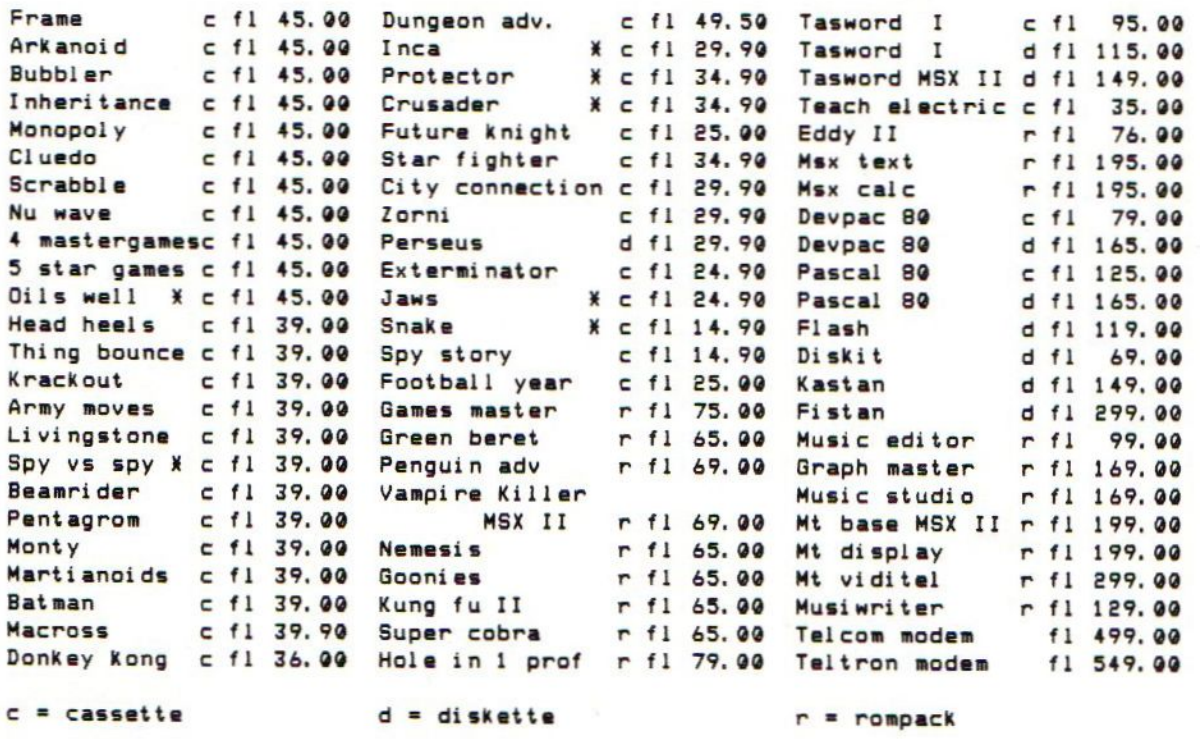

<sup>X</sup> ook op disk verkrijgbaar

Bestelbon Titels Prijs > Vooruitpergiro:4526682 f 4-porto …  $Euro/betaalcheque$   $f$  4,-porto Rembours f 10,-porto Naam <sup>ë</sup> Totaal Ef Adres Porto Sf Postcode : Totaal te voldoen: f Woonplaats : == Telefoon <sup>5</sup> Girorekeningnr. 4526682

## Backup van disk-naar-tape

#### BACKUPPEN VAN DISK NAAR TAPE

Omdat niet iedere MSX gebruiker de beschikking heeft over een diskdrive is dit programma ontwikkeld. In eerste instantie gebruikte ik dit zelf om bij kennisen welke de beschikking hadden over een diskdrive, de op diskette beschikbare progamma 's op tape te plaatsen. Hierbij deden zich soms wat merkwaardige zaken voor. Zoals een reset of een foutmelding. Na een tijdlang stoeien en proberen werd duidelijk hoe deze dingen kunnen gebeuren, maar daarover later meer.

Deze beide programmaatjes zijn dus bedoeld om software nu eens niet naar diskette te copieeren maar van diskette naar tape. Weliswaar is dan toch een diskdrive noodzakelijk, maar allicht dat een van uw kennissen een dergelijk instrument bezit, dan kan er fijn samen gewerkt worden.

#### PROGRAMMA <sup>1</sup> D-TAPE.bas

Allereerst wil ik zeggen dat er geen verklarende tekst is opgenomen in de listing. Het was namelijk zaak om de programma-lengte zo kort mogelijk te houden vanwege de plaatsing en de lengte van verschillende machinetaal programma 's in de beschikbare geheugenruimte. De meesten onder ons weten dat basic programma's plegen te beginnen op adres HEX 8000. Het zogenaamde startadres, ook wel de basic-pointer genaamd. Een dergelijk programma heeft uiteraard een eindadres en ligt dus een stuk hoger in het geheugen. Bijvoorbeeld HEX CO00, of zelfs nog hoger. Machinetaal programma 's kunnen als startadres het adres HEX <sup>8000</sup> of Hex <sup>8500</sup> hebben en dan wordt ons basic programma overschreven en krijgen we een foutmelding of de computer gaat op tilt. En dan is het uit me de pret. Daarvoor komt programma <sup>2</sup> ons te hulp, waarover straks meer. Uiteraard zijn er nog veel meer verschillende adressen aan te geven waarop een machinetaalprogramma kan worden ingelezen. Teveel om ze allemaal op te noemen.

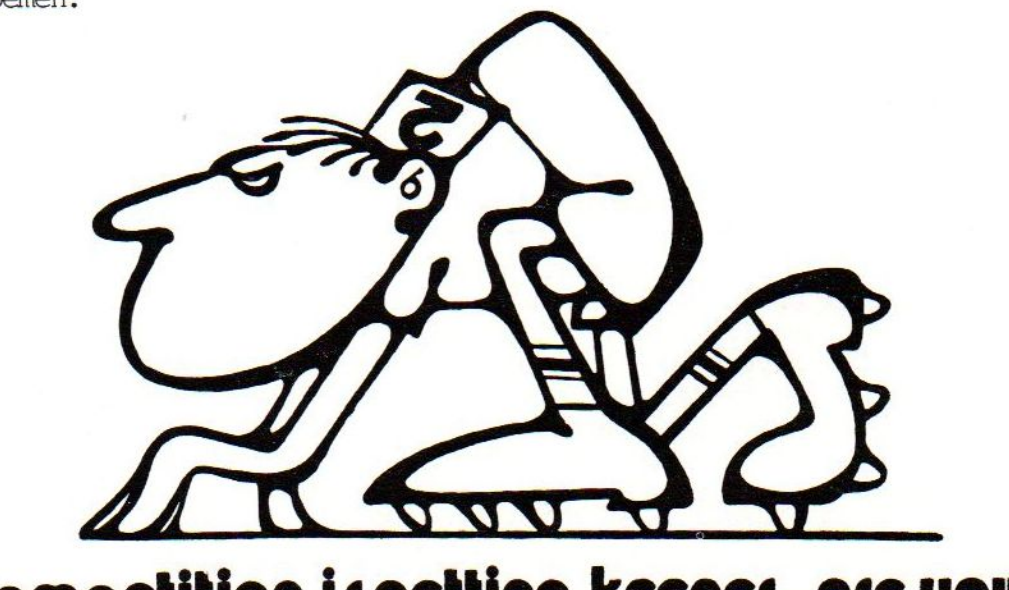

Competition is getting keener..are you?

Vet dit programma kunt <sup>u</sup> alleen machinetaal programma's overzetten. Dus geen BASIC programma. Ook geen geCOMpileerde files, zover het DOS files zijn. Daarom zal bij het inlezen, een DOS file als een basic verhaal gezien worden en als zodanig op het beeldscherm gemeld worden.

#### DE LISTING

Zoals reeds gezegd is hier niet voorzien in verklarende tekst tussen de listing regels. Het waarom heb ik al verteld.

Vanaf regel 380 wordt een menu schemmopgebouwd. Regel <sup>70</sup> vraagt om een FILE naam welke we willen overzetten. Vervolgens wordt in regel <sup>100</sup> gekeken of het een machinetaal file is. Zo ja dan worden de nodige geheugen-adressen gelezen en in regel <sup>170</sup> op het scherm gezet en bewaard in SA: EA: EX:. Zoniet dan geeft een foutmeldingsroutine aan wat er gebeurt is. Bijvoorbeeld voor een onbekende INPUT is dit DIT BESTAAT NIET... of typefout

In regel 260/270 wordt de savesnelheid in gesteld op 1200/2400 baud

#### GEBRUIK D-TAPE, BAS

Nogmaals; dit programma zet ALLEEN machinetaal over naar disk. Basic kunnen we immers zonder meer direkt overzetten met; load 'NAAM' en save 'cas:NAAM'' denk aan het aanpassen van de basic machinetaalloader. Verander hier BLOAD 'NAAMl ', r in BLOAD 'CAS: ', R juist ja, zonder naam. Dat funktioneert altijd.

Een enkel blok machinetaal is op disk meestal wel voorzien van een loader. Bij een enkel blok machinetaal kan deze loader vervallen en dan kan deze file direkt met D-TAPE.BAS overgezet worden naar tape. De casette versie wordt op gestart met BLOAD' 'CAS: '',r Bij meerdere blokken machinetaal moet ook op tape ee loader gebruikt worden. Deze kan van disk gehaald worden ZONDER gebruik van D-TAPE.bas Aanpassen als boven omschreven en vervolgens naar tape saven. Nu wordt D-TAPE.BAS opgestart en de machinetaal files worden achtereenvolgens overgezet. Het programma vraagt steeds wat er gebeuren moet of zegt waar u op moet letten.

#### PROGRAMMA <sup>2</sup> verplaats stackpointer

Dit programma is afkomstig uit een vroegere uitgave van MSX MOZAIK In uitgave september/oktober pag. <sup>36</sup> publiceerde A. van Kinderen een bijdrage over de MSX2 memory-mapper en het schakelen tussen diverse pagina's. Bedankt Anton.

Zoals straks al even aangeduidt begint een basic programma eigenlijk altijd op HEX <sup>8000</sup> en beslaat daarop een stuk geheugenruimte afhankelijk van de grootte van het programma. Machinetaalprogramma 's over een basic programma inladen verminkt ons basic verhaal zodanig dat het absoluut niet meer werkt

Het programma intypen goed kontroleren en dan eerst saven. Dan pas RUNnen. Ter kontrole kan met; print fre(0) gekontroleerd worden of de stackpointer inderdaad verplaatst is. Hoe hoger de adressering in regel <sup>10</sup> hoe kleiner geheugenruimte er overblijft voor de gebruiker. Door in regel <sup>10</sup> het volgende op te nemen; a%=&HD000 wordt na RUN de stack nog verder verplaatst. Stoei hier even wat mee zodat het geheel wat vertrouwt wordt. <sup>U</sup> kunt niets stuk maken. Als het niet meer gaat dan de computer gewoon resetten en u kunt weer opnieuw beginnen.

#### **GEBRUIK VERBASIC.BAS**

Dit programma wordt pas gebruikt als bij het inlezen van machinetaalprogramma's blijkt dat ons D-TAPE.BAS programma niet meer wil funktioneren. Wel zijn dan de START, EIND, en EXECutie adressen op het scherm geplaatst. Het EIND-adres is in dit geval belangrijk. Is dit b.v. C800, dan veranderen we in regel 10 als volgt; a%=&HCA00. Is dit bijvoorbeeld D000, dan wordt regel 10 a%=&HD200, waarna het programma wordt geRUNnet. Vervolgens wordt D-TAPE weer opgestart en ziedaar nu lukt het wel.

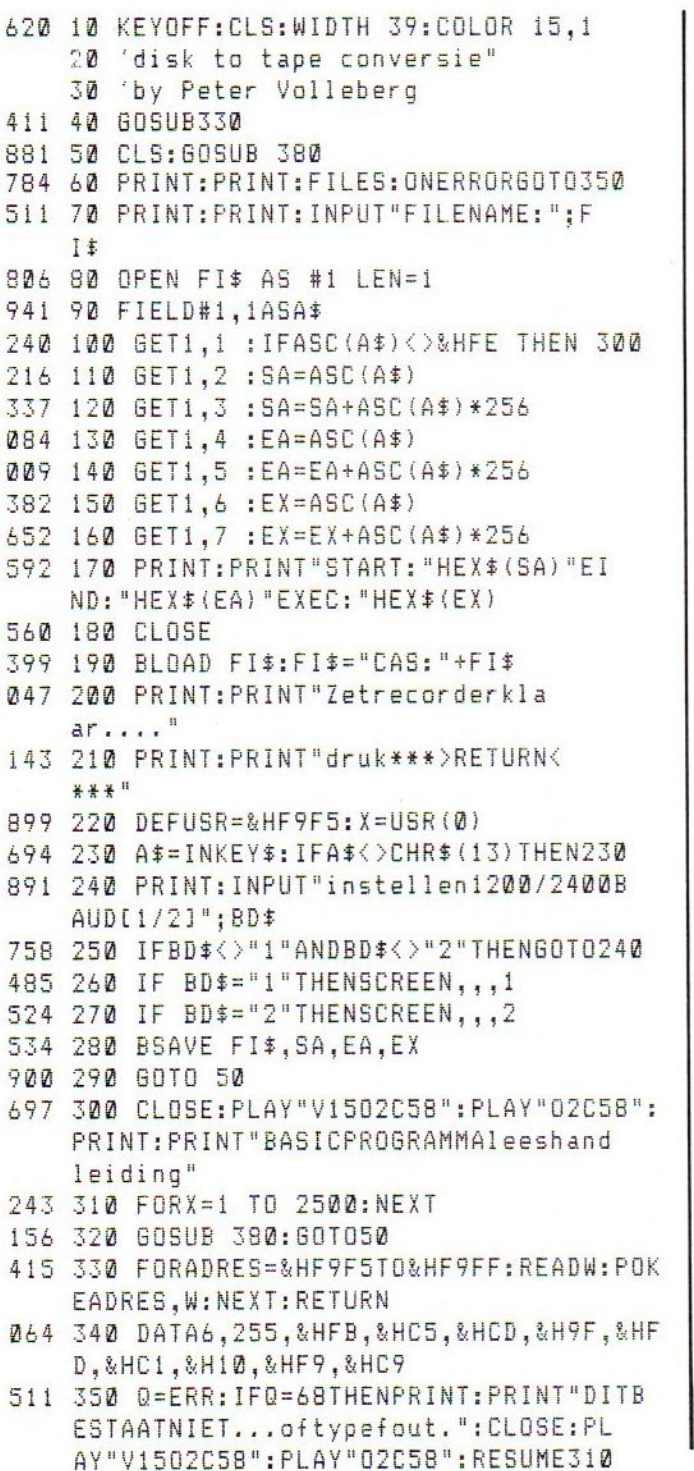

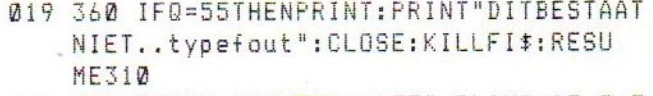

- 061 370 PRINT: PRINT"drukF5": PLAY"v15o2c5 8": PLAY" o2c58": FORI=1T0500: NEXTI: PRIN T: PRINT: ERRORQ: END
- 628 380 DEFUSR0=&H41:A=USR0(0)
- 402 390 PRINTSPC (11) ""
- 053 400 PRINTSPC(11) ""SPC(2) "MSXMOZAIK"  $SPC(2)$  \* "
- 178 410 FORI=1TO11: PRINT"";: NEXTI: PRINT"  $\frac{1}{2}$
- 219 420 FORI=1T014: PRINT"";: NEXTI: PRINT"  $\frac{11}{7}$
- 648 430 FORI=1T011: PRINT"";: NEXTI
- 859 440 LOCATE 0,3: PRINT "DISKTAPECO py"SPC(6)"1200/2400baud"
- 767 450 FORI=1T038: PRINT"":: NEXTI
- 702 460 DEFUSR1=&H44:A=USR1(0)
- 436 470 RETURN

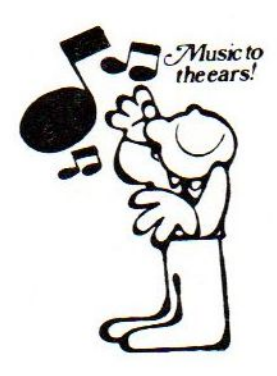

Program: B: verbasic.asc Kontrole: MSX

![](_page_16_Picture_84.jpeg)

## Programma-besprekingen

![](_page_17_Picture_1.jpeg)

#### DOTA.

Aackosoft of zo <sup>u</sup> wilt Eaglesoft heeft klaarblijkelijk inkopen gedaan in Japan. Dit blijkt uit ondermeer hun software katalogus zomer 1987. Hierin staan voor de MS een aantal programma's op stapel die hun bakermat hebben in het land van de rijzende zon. Het meest opvallende is het wel zeer aangename prijskaartje wat aan de meeste van die programma 's hangt. In deze editie van de Mozaik bespreek ik enige van die Japanse toppers en ga ik in feite met de n.m.m. leukste van start DOTA dus. Dota laat zich anschrijven als een lieflijk sprookje welke zich per level over <sup>25</sup> speelschermen afspeelt. In feite gaat het echter on een actieadventure die menigeen voor de nodige problemen zal stellen. Het verhaal is dat Papa en Mama zijn ontvoerd en jij zal helemaal in je eentje je best moeten doen om ze te redden. Maar zoals gebruikelijk in dit soort adventures zijn er tal van nare vijanden die je het leven behoorlijk zuur maken. Deze vijanden zijn in dienst van het boze OOGMONSTER welke je aan het eind van ieder level moet vernietigen alvorens je of papa dan wel mama bevrijden kunt. Gelukkig staan je tal van hulpmiddelen ter beschikking zoals diverse schietwapens, energiepillen etc, Alles moet je in het spel zien te vinden en geloof me je hebt heel wat nodig alvorens je het oogmonster verslagen hebt. Het belangrijkste is dat je het magisch krisstal vindt en vernietigd zodat de geheime entree naar het oogmonster wordt geopend. Meer verklap ik niet. Het spel is grafisch verbazingwekkend fraai, de muziek verveelt niet en de bewegingen gaan soepeltjes via joystick of toetsenbord. De cassetteversie kost f. 29,90 en voor de disk betaal je een tientje meer en voor dat geld garandeer ik vele uren spelplezier.

![](_page_17_Picture_4.jpeg)

18 MSX-MOZAIK

#### EXTERMINATOR.

Exterminator is ook een programma van Aackosoft. De fraaie foto op de verpakking doet heel wat verwachten. In eerste instantie was ik dan ook enigzins teleur gesteld toen ik het speelscherm voor de eerste keer aanschouwde. De teleurstelling was echter snel verdwenen na het spel gespeeld te hebben. In al  $z$ n eenvoud heeft men een razend moeilijk spel in elkaar gezet. Het speelscherm bestaat uit een met blokken gevulde matrix. Tussen de blokken door kun je met je toestel vrij manouvreren. Nou ja vrij... op die lastige vijandelijke schutters rond om je heen na dan. Het doel is duidelijk vernietig de vijand. Die vijand echter heeft net als een kat meerdere levens en verschijnt telkens weer in een andere gedaante. Doch na drie maal een metamorfose te hebben ondergaan is het uiteindelijk toch met ze gedaan. De moeilijkheid zit echter in de besturing en het schieten. Voor beide acties gebruik je namelijk de knuppel van de joystick cq de cursortoetsen. Hou je de vuurknop vast dan schiet je in de richting die je aangeeft, vuurknop los dan vlieg je in

![](_page_18_Picture_2.jpeg)

de aangegeven richting en natuurlijk vliegt de vijand ook in alle richtingen. Kortom, heb je stale zenuwen en een razendsnel reactievermogen dan vormt dit spel een uitdaging voor je. Heb je een of beide eigenschappen niet ...?? Wie weet leer je het met dit spel. Voor de prijs van f. 14,90 op cassette en f. 24,90 op floppy hoef je het zeker niet te laten.

#### BOUNCE.

Als derde en laatste uit de stal van Aackosoft wederom een variant op Breakout. Ook in Bounce moet je het veld ruimen. Heb je het level geschoond dan naar het volgende level. De bedoeling is dat je een en ander in zo kort mogelijke tijd voor elkaar krijgt en dat valt om de drommel niet mee. Het balle-

![](_page_18_Picture_6.jpeg)

tje is namelijk nogal eigenzinnig en maakt de vreemdste capriolen. Af en toe had ik zelfs het idee dat ik de controle volledig kwijt was. Een ieder die dit spel gaat spelen geef ik het advies een stevige joystick te gebruiken. Door de vreemde bewegingen van de bal had ik af en toe het idee dat mijn joystick het zou begeven onder mijn verwoede pogingen de bal in de richting te sturen die ik wilde. Het spel is snel en de diverse schermen zijn stuk voor stuk van hoge kwaliteit. Het niveau ligt behoorlijk hoog en degene die met een normaal spelletje Breakout problemen heeft kan zich beter in die klasiker blijven oefenen. De diverse blokken hebben verschillende kleuren. Die kleuren hebben dan ook een betekenis of er zit een vijand achter verborgen. Alles wordt haarfijn uit de doeken gedaan in de beschrijving.<br>Ook dit spel is uiterst vriendelijk geprijsd en het is zeker de f. 14,90 voor de cassetteversie waard. Ook bij dit spel is de floppy een tientje duurder.

#### ARKANOID.

Het Breakout-thema is ook bij dit spel van Taito de basis. Ook hier vele levels leeg te ruimen en ook in dit spel hebben de stenen diverse kleuren. Zo nu en dan

![](_page_19_Picture_2.jpeg)

komt er zo'n gekleurde steen naar beneden en is het zaak deze met je bat op te vangen om gebruik te kunnen maken van de power. Die power bestaat o.a. uit vergroten van de bat, het transformer van je eenvoudige bat tot een dubbel loops kanon, een kleefbat of mogelijk een extra leven of een escape naar het volgende level enz. enz.

![](_page_19_Picture_4.jpeg)

![](_page_19_Picture_5.jpeg)

Het spel is grafisch perfect en de bewegingen van zowel de bat als het balletje zijn vloeiend. In de bovenste balk verschijnt zo nu en dan een opening waardoor een lastige orderverstoorder het speelscherm binnen sluipt. Wanneer de bal zo'n geval raakt komt hij op de meest onverwachte wijze terug. Het spelniveau is tamelijk hoog alsmede de snel-

![](_page_19_Picture_7.jpeg)

heid. Gelukkig kun je de snelheid van het balletje remmen door de gele stenen op te vangen.

Het programma is met veel zorg gemaakt en is het waard om bekeken te worden als je eens echt een snel en afwisselend Breakout wilt spelen. De prijs voor de cassette bedraagt f. 36, --.

#### BOP!.

Nu eens geen variant op Breakout alhoewel er ook in dit geval een bal (met ste kels) moet worden teruggekaatst. Het spel is in weze de eenvoud zelve. Het openingsscherm geeft je de keuze uit een viertal opties tw. eenspelerspel, spel met twee spelers, een speler tegen de computer en de computer tegen zichzelf. Wanneer je de laatste optie kiest kun je zien wat de bedoeling is. Boven en onder van het speelscherm staan twee, op met slurf uitgeruste aardvarkens gelijkende, wezens. Daartussen kleurige rondjes. Van iedere kleur zijn er twee rondjes. De bal wordt gespeeld via die rondjes en springt naar zijn tweelingrondje. Wanneer deze tegenover een andere kleur ligt kan het gebeuren dat de bal wel <sup>3</sup> tot <sup>4</sup> keer heen en weer geslingerd wordt alvorens aan de andere zijde te zijn beland. Je begrijpt wel dat je razendsnel moet denken en reageren om er voor te zorgen dat jouw wezen op de goeie plaats staat om de bal retour te kaatsen. Op

![](_page_20_Picture_2.jpeg)

het moment dat je dat is gelukt veranderen de kleuren en van tijd tot tijd verandert de volledige opstelling van het speelveld.

Het spel op zich is als gezegd uiterst eenvoudig doch de moeilijkheidsgraad ligt op een redelijk niveau. Het spel is van Bug Byte en dat betekent een lage prijs. Voor de cassetteversie betaalt <sup>u</sup> slechts f. 9,95.

![](_page_20_Picture_5.jpeg)

ARMY MOVES.

Je bent in het leger en moet kost wat kost geheime plannen en informatie uit het vijandelijk kamp zien te halen. Klinkt eenvoudig genoeg maar om die actie uit te voeren da's andere koek. Dit programma wat Dinamic maakte voor Imagine is zo'n beetje een van de taaiste in z'n soort wat betreft de moei lijkheidsgraad.

trucks voor je uit beschieten. Je kunt niet stoppen doch wel vertragen. Zaak dus om het juiste moment af te wachten. Nu, dat moment komt bij mij niet zo vaak voor en na reeds tig keer echt voor de allerlaatste keer te zijn begonnen heb ik sectie <sup>2</sup> nog steeds niet gezien. Vanaf sectie <sup>5</sup> gaat het verder te voet en kom je via een moeras, springend van

eee

![](_page_21_Picture_3.jpeg)

Het spel bestaat in totaal uit <sup>7</sup> secties Die secties kunnen niet in een keer in het geheugen worden geladen. De eerste vier delen eerst en wanneer die zijn vol bracht kan men de overige drie laden. Aan het eind van deel <sup>4</sup> wordt nl. een accescode gegeven welke men nodig heeft om met deel <sup>5</sup> te kunnen beginnen. De <sup>4</sup> delen waarmee men begint liggen in de trand van spellen als Moonrider en Moonbuggy. Alleen zijn de voertuigen in dit geval jeeps en helikopters en het terrein van het eerste deel is een gigantisch lange brug waarin de nodige kraters. Over die kraters kan je springen met je jeep, maar net als je wilt springen komt er natuurlijk van de tegenovergestelde richting een vijandelijke truck, jeep of helicopter. Gelukkig is je voertuig uitgerust met een raketwerper. Hiermee kun je de helikopters in een hoek van <sup>45</sup> graden en de jeeps en

graspol naar graspol, in het vijandelijk kamp. Overigens, de accescode ben ik niet eerlijk aangekomen. Het spel werkt zeer verslavend doch

degenen die al problemen hebben met Moon Patrool kan ik dit programma niet aanbevelen, De kans dat je er lichtelijk ge- stoord van wordt is niet ondenkbaar dus je bent gewaarschuwd.

![](_page_21_Picture_7.jpeg)

Grafisch is het spel niet al te goed. Op zich zijn de schermen wel fraai opgebouwd doch de sprites hadden zeker wat duidelijker gekund en ook het overvloeien van de kleuren had men beter moeten ondervangen. Dit doet echter niets af aan de spelkwaliteit en ook de muziek is goed gekozen.

![](_page_22_Picture_1.jpeg)

Het spel laat zich besturen middels de joystick, doch de O-vuurknop wordt niet ondersteund, dus recht vooruit schieten moet met de spatiebalk. Kies je voor de keyboard-optie, dan wordt de speler in de gelegenheid gesteld zelf aan te geven met welke toetsen hij de actie wilt besturen. Dat zou bij meer programma 's mogelijk moeten zijn.

De exacte prijs is mij op dit moment niet bekend doch zal voor de tape rond de f. 37,-- liggen. Zo en nu toch eens kijken of ik sectie <sup>2</sup> kan halen....!?

#### KRAKOUT.

We blijven ook met dit programma in de ban van Breakout. Kennelijk missen de heren/dames programma-makers de nodige inpiratie tot het bedenken van echt nieuwe thema's en borduurt men voort op oude recepten. Daarin is men met Krakout dan ook verrassend goed geslaagd. In dit geval speelt men van rechts naar links of zo <sup>u</sup> wilt van links naar rechts Wanneer je de <sup>O</sup> van options kiest uit het startscherm dan bestaat de mogelijkheid tot het instellen van de speelrichting, de speelsnelheid alsmede de snelheid van de bat. De data-load optie is voor mij een raadsel.

Ook de high-score tabel ontbreekt bij dit spel niet. De bedoeling van het spel is ook nu weer het veld ontdoen van de blokken voor zover mogelijk. Er zijn namelijk ook blokken die uitsluitend als obstakel dienst doen. Dat is in dit spel echter een zwak punt. In level <sup>13</sup> b.v. staan er <sup>2</sup> carrees van dergelijke obstakels diagonaal tegenover elkander. Het is nu al meerdere keren gebeurd dat het balletje tussen beide blokken bleef ketsen. Als speler valt er op zo'n moment niet in te grijpen. Je moet eenvoudigweg wachten tot de overige elementen in het spel de te vernietigen blokken voor jou hebben geruimd. Prettige bijkomstigheid echter is dat de punten door blijven tellen en ik binnen <sup>10</sup> minuten op een score van 600.000 punten stond met het maximale aantal levens van 24. Op die wijze kom je heel ver in de 100 te spelen levels.

![](_page_22_Picture_7.jpeg)

Die overige elementen in het spel bestaan ondermeer uit de kopjes van Jack de Nipper, deze kunnen de bal plotseling van richting doen veranderen, bijen die op je af komen en die je bat enige tijd bewegingloos maken bij aanraking enz. Het spel is vol afwisseling en door de ruime instelmogelijkheden voor iedereen geschikt.

Zowel grafisch als geluid zijn ruimschoots voldoende.

Het programma is te verkrijgen op casset te voor de somma van f. 39,--.

## MSX-nieuws allerlei

#### MS <sup>X</sup> - NIEUWS - MS <sup>X</sup> - NIEUWS -MSX

#### NIHWE KONAMI'S.

Msxland wordt weer verwend met twee fonkelnieuwe Konami 's, QBERT, een 32k-Rom en MAZE OF GALIOUS, een MEGA-Ron. Beide rompacks zijn voor zowel MSX-1 als <sup>2</sup> geschikt en kosten per stuk f. 75,-. Qbert is Konami 's kijk op het reeds lang bekende pyramide spel en daar houdt dan ook ieder vergelijking op. Maze of Galious wordt aangekondigd als Knightmare <sup>2</sup> en houdt inderdaad het midden tussen Knightmare en Vampire Killer. De kwaliteit van beide programma's is zoals we die gewend zijn van de beste game designers voor de MSX. Een nog vermeldens waard detail is dat je beide rompacks tegelijk in je computer kunt steken, mits je over twee slots beschikt, en Qbert dan meer power levert voor het spelen van Maze of Galious. Handig bekeken van die Jappen.

#### CHEESE<sub>2</sub>.

De softshop zal eind september CHEESE <sup>2</sup> van N£9S met muis kunnen leveren (mogelijk zelfs eerder). Er zijn een aantal combinaties mogelijk. Het volledige pakket inhoudend programma op disk met muis gaat plm. f. 225,-- kosten, de rijke bezitters van een muis echter kunnen ook het programma op cartridge kopen en daar van zal de prijs rond de f. 80,-- liggen Cheese <sup>2</sup> is zoals de meesten van u wel zult weten een zeer fraai MSX-2 tekenprogramma welke ook in screen <sup>7</sup> werkt.

#### INFOGRAMES.

De adventures Vera Cruz en Inherritance zijn inmiddels ook in het Nederlands te koop. Philips zou werken aan de vertaling van een MSX-2 adventure van Info... In het Frans heet het programma <sup>L</sup> 'Affair DIVERSE HARDWARE UITBREIDINGEN.

De softshop bekijkt of het interressant is om een aantal hardwareuitbreidingen te importeren uit Japan en Engeland. Hieronder een impressie wat er zoal in Uiterst interressant is de SUPERIMPOSE-CARTIDGE. Met deze cartridge kamen een aantal mogelijkheden binnen het bereik van alle Msx-2 machines. Die mogelijkheden zoals het mixen, bewerken, digitaliseren en opslaan van videobeelden zijn tot op heden uitsluitend mogelijk met de NMS-8280 van Philips. De prijs voor de cartridge zal rond de f. 300,-- komen te liggen. Met de MSX-AUDIOVISUEL E-CARTRIDGE zullen de geluidfreaks en allen die geluidspulsen zichtbaar willen maken wel weg weten Ondermeer het nabootsen van een synthesi

zer, Oscyloop en een Spectrumanalyser zijn voorbeelden van hetgeen deze bijzon<br>dere cartridge te bieden heeft. Het is zelfs mogelijk om een microfoon aan te<br>sluiten en op die manier je eigen stemgeluid te visualiseren. De prijs zal rond de f. 300,-- liggen.

Voor de prijs van plm. f. 275,-- hoopt de Softshop een RAMFILE van 16K te kunnen leveren. Deze cartridge werkt voor zover de informatie juist is als een eproan-programner met batterij. Mocht u het geheugen van uw MSX uit willen breiden doch de 64K uitbreiding van Philips iets te prijzig vinden dan is mogelijk de 48K-RAM UITBREIDING voor een prijs van plm. f. 225,-- een alternatief.

Voor de bezitters van een MSX met slechts een slot of voor degenen die met twee slots te krap zitten is mogelijk de 4 SLOTS EXPANDER CARTIDGE een oplossing. Prijs rond de f. 400,--. De softshop onderzoekt op het ogenblik de mogelijk- en onmogelijkheden van een UPDATE-CARTRIDGE. Deze cartridge zou van een MSX-1 een MSX-2 moeten maken. De eventuele prijs is nog niet bekend. Wilt u meer weten van bovengenoemde hard wareuitbreidingen, de Softshop verwacht eind september meer te kunnen vertellen over mogelijke levering.

#### NI HWE HAL-TITELS.

Van Hal-Laboratory zijn drie nieuwe spel len op cartridge verschenen. Het gaat om de volgende titels: Narrow Escape, Old Tokio Adventure en Robin Planet. De spel len zijn voor zowel MSX-1 als <sup>2</sup> geschikt en de prijs komt op plm. f. 70, -- p.st.

#### MSX-COMPUTING.

Je hebt goed nieuws maar helaas ook slecht nieuws. En uiterst slecht nieuws is het feit dat MSX-Computing niet meer bestaat. Voor de Nederlandse markt is dat wel een verlies doch er zijn Nederlandstalige bladen genoeg. Voor de Engel se MSX-er is het min of meer een ramp. Deze blijft immers verstoken van nieuws omtrent ontwikkelingen en noviteiten etc Dit is helaas een slechte zaak voor de MSX in z'n algemeenheid in de U.K.

#### THE LIVING DAYLIGHTS.

Domark heeft een computerversie gemaakt naar de nieuwste James Bond film. Ook

voor de MSX is een versie op komst. Hope lijk is dit programma beter dan <sup>A</sup> view to <sup>A</sup> Kill, want dat was brandhout. In een toekomstig nummer van Mozaik hopen wij uitgebreid verslag te kunnen doen.

#### AACKOSOFT..

Het voor de M& o zo belangrijke Nederlandse softwarehuis Aackosoft (Eaglesoft bestaat <sup>5</sup> jaar. Vanaf deze plaats feliciteren wij hun met dit eerste lustrum. Aackosoft wil dit heuglijke feit niet ongemerkt voorbij laten gaan en biedt de gebruikers van de MSX-machines nu extra voordelig diverse titels aan. Enkele voorbeelden daarvan zijn ondermeer AackoDesk van f. 359, -- voor f. 179 Flight Deck op disk van f. 69,90 voor f. 39,90 etc. Ook zijn een aantal titels opnieuw uit-

gebracht tegen sterk gereduceerde prijzen, w.o. b.v. North Sea Helicopter welke op tape nu slechts f. 14,90 kost. Een en ander staat uitgebreid in de zomerkatalogus '87 welke te koop is voor f. 4,--. Hierin staan ook diverse titels die nog moeten worden uitgebracht.

![](_page_24_Picture_13.jpeg)

## Graphic-designer

#### GRAPHIC DESIGNER.

Bij de VG-8235 van Philips, een van de eerste MSX-2 machines wordt aan software meegeleverd het programma Home Office I, alsmede het fraaie tekenprogramma Graphic Designer. Van de VG-8235 zijn nogal wat machines verkocht, doch ik verwacht niet dat iedere eigenaar van dat type MSX <sup>2</sup> ook een MSX printer heeft. Er zullen naar alle waarschijnlijkheid nogal wat mensen zijn met een printer van een ander merk. Deze lieden konden de met veel ijver en creativiteit tot stand gekomen tekeningen niet printen. Designer ondersteunt namelijk uitsluitend MSX printers, zelfs de VW <sup>0020</sup> is niet in staat een screendump vanuit Desigener te leveren.

Wat ook niet mogelijk is, is de tekening te gebruiken in of voor een eigen programma. Ook dat is uiterst frustrerend. Welnu, van Manno Koenders uit Utrecht kregen wij voor die problemen de volgende tip binnen.

Wanneer de tekening gereed is, save hem dan eerst voor alle zekerheid weg middels de save optie van Designer. Vervolgens druk je op de resettoets. Wanneer het blauwe MSX scherm zich weer meldt dan ga je alsvolgt te werk.

Voer onderstaand programma 'tje in. 10 SCREEN 8

20 COPY (52,16)-(243,207),1 TO (28,10),0 30 SET PAGE 0,0

30 BSAVE "NAAM", &HO, &HD400 ,S

Alvorens dit programma te runnen uiteraard wel zorgen voor een geformateerde schijf in de drive.

Wat is er nu gebeurt. Na de RESET is de met Designer aangemaakte tekening niet uit het videogeheugen verdwenen. Met het programma wordt de tekening uit het videogeheugen op disk gezet. Dit is echter uitsluitend met een diskdrive mogelijk. Met een basic-programma is nu die tekening direct van schijf af te laden zonder daarvoor eerst Designer te moeten laden. Dit opent mogelijkheden an met een screendump programma (bv. Turbocopy van de MSX-club Belgie) een harde afdruk op de printer te verkrijgen. Voor

de mensen met een Epson compatibele printer een uitkomst. Het is echter ook mogelijk om de tekening in of voor een eigen programma te gebruiken bv. als titelscherm.

Hieronder het basic programa 'tje waarmee de op schijf gesave-de tekening weer ingelezen kan worden.

10 SCREEN 8 20 SET PAGE 1,0 30 BLOAD"NAAM", S 40 SET PAGE 0,0 50 GOTO 50

Succes !

![](_page_25_Picture_14.jpeg)

#### MSX-Nieuws

Onlangs zag ik by CAPY LUX in Utrecht een nieuwe high speed bit recorder van Sony. Verder zag ik een nieuwe losse drive van Sony. Wie heeft ervaring met deze randaparatuur?

## Copy A-to-C utility

#### Copy A to C utitily

Dit programma is geschreven voor het onder basic copieren van alle soort programma's van disk a naar disk c (of b). Het programma is geschreven voor 80 kolommen (dus MSX-2) en twee disk drives.

Bij het opvullen van een disk met een groep files by copy"a:\*.bas" to "c:\*.\*"is het handig als men van te voren weet of alle files op de "target disk" passen. Dit programma berekent eerst of er voldoende ruimte is op de copy disk alsvorens te gaan copieren. Men kan op deze manier de disk tot de rand toe opvullen.

Invoer geschiedt identiek als onder MSX-DOS. Copieren onder disk- basic heeft een voordeel boven MSX-DOS als men twee drives heeft. Bij MSX-computers wordt onder DISK-BASIC een kleine buffer gebruikt, waarvan men het beginadres kan vinden op &Hf351. Hierdoor zal bij MSX-computers het basic programma niet uit het geheugen verdwijnen. Men kan zo eenvoudig een aantal filter-functies bij het copieren inbouwen. Bij een enkele drive moet men veelvuldig de schijven verwisselen. Bij twee drives is dit niet nodig en kan men net goed onder disk basic copieren. E.a gaat dan wel iets trager dan onder MSX-DOS.

Opmerking: Het programma maakt geen onderscheid tussen twee programma's met dezelfde naam.

#### 10 'SAVE"COPA-C12.UTI" '25-7-87  $20'$ 30  $\sim$   $\sim$   $\sim$   $\sim$  $40$  $(c)$  CHS  $50$  $60$ 805 70 CLEAR2000 949 75 DEFINTA-Z:DEFSNGC,L 402 76 DIML (112), F\$ (112) 368 80 ON ERROR GOTO 800 955 90 IF PEEK(&H2D)=0THEN PRINT"MSX2VER SIONONLY": END 779 100 A=&HFB21 771 110 FORX=0T06STEP2 192 120  $B=B+PEEK(X+A)$ 068 130 NEXT 443 140 CLS 810 150 PRINT"\*\*\*\*\*\*\*\*CHS\*\*\*\*\*\*\*\*\*\*\*\*\*\*\*D UALDISKCOPIEERUTILITY\*\*\*\*\*\*\*\*\*\*\*\*\* \*\*\*\*\*\*\*\*\*\*\*\*\*\*\*\* 323 160 PRINTSTRING\$(79,195) 007 170 LOCATE 10,10 222 180 IFB=4 THEN DISK\$="C:":DISK=3:PRIN T"DRIVEAANDDRIVECACTIVE" 075 190 IFB=2 THEN DISK\$="B:":DISK=1:PRIN T"DRIVEAANDDRIVEBACTIVE" 367 200 IF B=1THEN PRINT"ONLYONEDRIVEA CTIVE": END 409 220 LOCATE 10,12 : PRINT"INSERTDISKS ANDPRESSSPACE" 594 230 A\$=INKEY\$:IFA\$=""THEN230 591 240 SCREEN0: COLOR1, 15: WIDTH80 445 250 POKE&HFCAB, &HFF: OUT170, INP (170) AN D191 464 280 PLAY"V13T20006FR6F" 957 290 ERASEF\$, L: DIMF\$(112), L(112) 453 300 N=0:Z=0:X=0:Y=0:LT=0:AB=0:CB=0:CF  $=$  Ø 310 320 330 --------------

 $340$ schermopmaak 350 ' ----------- $360$  $370'$ 453 380 CLS 562 390 PRINT \*\*\*\*\*\*\*\*CHS\*\*\*\*\*\*\*\*\*\*\*\*\*\*\* COPYATO"; DISK\$; "UTITLITY\*\*\*\*\*\*\*\* \*\*\* CHS\*\*\*\*\*\*\*\*\*\*\*\*\*\*\*\*\* 314 400 PRINTSTRING\$(79,195) 544 410 FILES"A:" 454 420 IFPOS(0)<>0THENPRINT 320 430 PRINTSTRING\$(79,195) 171 440 FILESDISK\$ 460 450 IFPOS(0)<>0THENPRINT 326 460 PRINTSTRING\$(79.195) 727 470 AF=DSKF(0):PRINT"A=":AF:"VRIJ":"  $\mathbf{H}$ 329 480 CF=DSKF(DISK): PRINT"C="; CF; "VRIJ  $\mathbb H$  $490$ 500  $510$ ----------------------- $520$ invoer routine 530 ------<del>------------------</del> that they want the court with the three and the three them  $540$  $550$ 790 560 NAM\$="" 340 570 INPUT"COPYFILE?"; NAM\$ 359 580 IFNAM \*= " " THEN 280 506 590 IFNAM\$="\*.\*" THEN 1030 475 600 IFINSTR (NAM\$, "\*") THEN 1200 855 610 IFINSTR (NAM\$, "?") THEN 1200  $620$  $630'$  $640$ -----------650 copieren van een enke le file 660 ----------- $670$  $680$ 147 690 OPENNAM\$FORINPUTAS#1 418 700 CF=DSKF(DISK)\*1000 542 710 LF=LOF(1) 578 720 CLOSE: CLS 005 730 PRINT"lengtefile"NAM\$"is";LF;  $\begin{smallmatrix}&&&&1\\1&1&1&\\&&&1\end{smallmatrix}$ 798 740 PRINT"ERISNOG"; CF-LF; "VRIJN ACOPIEREN"

924 750 IFCF-LF<2THENPRINT"DISKVOL":END 256 760 COPY"A: "+NAM\$ TO DISK\$+"\*.\*" 667 770 PRINTNAM\$"=GECOPIEERD" 221 780 FORT=1T01500:NEXT 433 790 GOT0280 800 810 820 -----------830 ' error routines 840 The company was now that they are the company was 850 860 '  $870$ 

![](_page_27_Picture_2.jpeg)

- 560 880 PLAY"CR6C"
- 554 890 IFERR=62ANDERL=440THENPRINT"Nodi skinC":RESUME220
- 749 900 IFERR=53ANDERL=440THENPRINT"nofi lesfoundopdiskC": RESUMENEXT
- 582 901 IFERR=53ANDERL=410THENPRINT"nofi lesfoundopdiskA": RESUMENEXT
- 943 910 IFERR=53ANDERL=1250THENPRINT"file notfoundopdiskA": GOTO990
- 550 920 IFERR=53ANDERL=690THENPRINT"file notfoundopdiskA": GOTO990
- 513 930 IFERR=70ANDERL=440THEN PRINT"d isk"; DISK\$: "offline": RESUME220
- 012 940 IFERR=70ANDERL=480THEN PRINT"d iskoffline":RESUME220
- 447 950 IFERR=70ANDERL=410THEN PRINT"d iskAoffline":RESUME220
- 949 960 IFERR=68ANDERL=1130THEN PRINT" Diskwriteprotected":RESUME220
- 136 961 IFERR=68ANDERL=1670THEN PRINT" Diskwriteprotected":RESUME220

461 962 CLS 421 963 LOCATE 10, 8: PRINT "ERRORDETECTED" 025 964 LOCATE 10,10 753 970 PRINTERR, ERL 387 980 END 239 990 FORT=1T03000:NEXT:RESUME280 1000  $1010$  $1020$  $\sigma$  and  $\sigma$  are the set of the set of the set of the set of the set of the  $\sigma$  $1030$ copy \*.\* to c: 1040 --------------------------1050 1060 274 1070 CB=354-CF'BEZET OP C 243 1080 AB=354-AF 547 1090 IFCB>AF THENPRINT"GAATNIET":FO RT=1T02000:NEXT:G0T0280 978 1100 CT=354-AB-CB 138 1110 PRINT"NACOPIERENNOGMINIMAAL" :CT: "KBFREEOPDISKC: " 716 1120 PRINT "EVENGEDULD" 080 1130 COPY"\*.\*" TO DISK\$ 690 1140 BEEP: BEEP: BEEP 622 1150 PRINT"GECOPIEERD" 773 1160 FORT=1T01000:NEXT:G0T0280  $1170$ 1180  $1190$ the company of the company of the company of the company of the company of the company of the company of the company of the company of the company of the company of the company of the company of the company of the company  $1200$ inlezen van de na men  $1210$ ------------ $1220$  $1230$ 869 1240 CLS 081 1250 FILES"A: "+NAM\$ 031 1260 PRINT: PRINT 775 1270 FORN=0T0959\*2STEP80 118 1280 FORZ=NTON+76STEP13 234 1290 FORY=ZTOZ+11 880 1300 F\$(X)=F\$(X)+CHR\$(VPEEK(Y)) 582 1310 NEXT 765 1320 IFF\$(X)=STRING\$(12,"")THEN 1390 703 1330  $X = X + 1$ 591 1340 NEXT 594 1350 NEXT  $1360$  $1370$ 1380 

1390 ' controle voor voldoende r uimte op disk C  $\sim$  1400  $\prime$  ------------------------- $\sim$  100 km and 200 km and 200 km and 200 km and 200 km and 200 km and 200 km and 200 km and 200 km and 200 km and 200 km and 200 km and 200 km and 200 km and 200 km and 200 km and 200 km and 200 km and 200 km and 200 km  $1410$  $1420$ 870 1430 CLS 948 1440 PRINT"\*\*\*\*\*\*\*\*\*\*\*CHS\*\*\*\*\*\*\*\*\*\*\*\* DUALDISKUITILITY\*\*\*\*\*\*\*\*\*\*\*\*\*\*\*\*\*\*\*\* CHS\*\*\*\*\*\*\*\*\*\*\*\*\* 826 1450 PRINTSTRING\$ (79,195) 939 1460 FORN=0TOX-1 924 1470 PRINTN+1; TAB(5); F\$(N), 942 1480 OPENF \$ (N) AS#1 848 1490 L (N) = INT (LOF (1) / 1024+. 9999) 380 1500 PRINTUSING"#######";L(N) 503 1510 LT=LT+L(N) 126 1520 CLOSE 592 1530 NEXT  $1540$ 828 1550 PRINTSTRING\$(79,195) 318 1560 PRINTUSING"TOTAAL ###";LT: 033 1570 CF=DSKF(DISK) 963 1580 LOCATE50 999 1590 PRINTUSING"###VRYOPC:"  $;CF$ 941 1600 LOCATE50 700 1610 PRINTUSING"###NACOPIEREN"  $;CF-LT$ 821 1620 PRINTSTRING\$(79,195) 041 1630 IFLT>CFTHENPRINT"GAATNIET":FORT  $=1 T03000:NEXT:GOTO 280$ 070 1640 PRINT"SPATIEVOORCOPIEREN RETURNVOORNIEUWEKEUZE" 858 1650 A\$=INKEY\$: IFA\$=""THEN 1650 009 1660 IFA\$<>""THEN280 276 1670 COPYNAM\$ TO DISK\$: GOTO280

voor MSX/MSX2 met diskdrive Hét programma voor informatie- en kennisoverdracht

Geschikt voor onderwijs, bedrijfsopleidingen, zelfstudie, overheid, bankwezen etc.; public domain- en copyricht uitvoering Volgens het "wat je ziet is wat je krijgt" principe waar geen enkele computerkennis voor nodig is, Prijs <sup>f</sup> 495; los handboek <sup>f</sup> 25, Vraag om dokumentatie

## **MSX** boeken

![](_page_29_Picture_790.jpeg)

![](_page_29_Picture_791.jpeg)

![](_page_29_Picture_792.jpeg)

![](_page_29_Picture_9.jpeg)

**Professioneel State of The Control of the State of the State of the State of the Walgens het "watje kita's its wat geen enkele computerkensis voor nodig is. Prijs 1495; los handboek 125, Vraag om dokumentaties NGS Nasic b professioneel faktureringspakket**<br>Een professioneel order-administratie- en<br>faktureringspakket met ongekende<br>mogelijkheden. 2000 artikelen, 2000 faktureringspakket met ongekende debiteuren, negen zelf te bepalen<br>faktuursoorten, 2000 orders/ fakturen<br>en 10.000 orderregels tegelijk. MSX Quick disk handboek<br>
MSX Quick disk handboek<br>
MSX Zakboekje<br>
MSX Zakboekje<br>
MSX (2) en machinetaal<br>
de afstand overbrugd<br>
de afstand overbrugd<br>
f 32,50<br>
MSX Basic voor kinderen 1<br>
MSX Basic voor kinderen 1<br>
MSX Basic v FASTAN heeft zeer uitgebreide<br>lijstmogelijkheden en opvallend veel ingebouwde beveiligingen. FASTAN wordt geleverd met uitgebreide

handleiding. Voor MSX2.

![](_page_29_Picture_13.jpeg)

# en sprite toepassingen<br>Computer en modemgebruik Simpel boekhouden voor privé en vereniging

Elektronisch kasboek voor partikulieren<br>en verenigingen. Supereenvoudig te bedienen, NGX Computers en printers<br>
MSX Computers en printers en verenigingen. Supersenvoudig te bedienen,<br>
rootboekrekeningen en 250 kosten/ont-<br>
MSX Verder uitgediept f 24,10 vangstenrubrieken. 10.000 boekingen op één<br>
MSX Prakti floppy, automatische kapitaalberekening en MSX en MSX2 mogelijkheden f 29,80 meerdere printmogelijkheden.

![](_page_29_Picture_16.jpeg)

# an 8 delen; per stuk<br>  $\frac{125,15}{157,05}$ <br>  $\frac{157,05}{157,05}$ <br>  $\frac{157,05}{157,05}$ <br>  $\frac{157,05}{157,05}$ <br>  $\frac{157,05}{157,05}$ <br>  $\frac{157,05}{157,05}$ <br>  $\frac{157,05}{157,05}$ <br>  $\frac{157,05}{157,05}$ <br>  $\frac{157,05}{157,05}$ <br>  $\frac{157,05$ MSX2 software **kaartenbakprogramm**<br>Eindelijk een interaktief werkende kaar-

Eindelijk een interaktief werkende kaar-<br>FISTAN administratiepakket tenbak voor MSX2. Selekteren en sorteren op alle velden, staandaardlijst, vrije lay-out, mailingfaciliteiten, etiketten, 4000 kaarten, 45 velden per kaart, 40 tekens per veld.<br>Met uitgebreide handleiding.

Verkrijgbaar in de boekhandel. Bel of schrijf even voor onze gratis computerboekenkatalogus

![](_page_29_Picture_20.jpeg)

30 MSX-MOZAIK

## Turbo-Pascal Overzicht

Overzicht Turbo Pascal V3.0 CPM.

Uw opmerkingen en kritiek op dit artikel zijn zeer welkom. Belt <sup>u</sup> dan wel even na <sup>5</sup> uur. A.A.Havenaar tel. 035-831826.

Deze tekst geeft een kort en volledig overzicht van de taal elementen. Zoveel mogelijk is het gebruik met op MSX gerichte voorbeelden aangegeven. De volgorde van behandeling komt globaal overeen met de opbouw van een programma. Turbo Pascal woorden zijn in hoofdletters weergegeven,

PROGRAM turboref (filel, file2); { le regel programma, indien aanwezig }

Definities, declaraties en statements worden van elkaar gescheiden door ;.

#### (\*

Komentaar binnen een regel wordt tussen '{ ' en '} ' tekens geplaatst, komentaar bestaande uit meerdere regels staat tussen '(\*' en '\*) 'zoals deze paragraaf #)

![](_page_30_Picture_8.jpeg)

Identifiers - benoemen van gegevens. x

\*

Maximaal <sup>127</sup> tekens bestaande uit letters, cijfers en het onderstrepings teken °\_°, beginnende met een letter of een <sub>Pro</sub>teginnende met een retter<br>of een <u>Proteinal</u><br>Pascal gereserveerde woorden zijn niet toegestaan. B.v. Jan Janssen 1

\* Eenvoudige constanten en variabelen. \*

REAL - Rieele getallen. Mantisse kan minteken en decimale punt bevatten. Eventuele exponent heeft E-notatie. Waardes tussen 1-E38 en 1E38. Opslag in <sup>6</sup> bytes geheugen.  $B.v. 12.3 -1.23 -E6$ Geldige rekenkundige operatoren<br>'+', '-', '\*', '/' FAL - Riesle getallen.<br>Mantisse kan minteken en decimal<br>punt bevatten.<br>Eventuele exponent heeft E-notat<br>Waardes tussen 1-E38 en lE38.<br>Opslag in 6 bytes geheugen.<br>B.v. 12.3 -1.23-E6<br>Geldige rekenkundige operatoren<br>'+', '-', movoudige constanten en variabe<br>
PAL - Rieele getallen.<br>
Mantisse kan minteken en decima<br>
want bevatten.<br>
Mantele exponent heeft E-nota<br>
Mantele exponent heeft E-nota<br>
Mantele exponent heeft E-nota<br>
Palay in 6 bytes geheug

INTEGER - Gehele getallen.<br>Waardes van -32768 tot 32767 (MAXINT). Hexadecimale getallen worden vooraf gegaan door een '\$' teken. Opslag in <sup>2</sup> bytes geheugen. B.V. 12345 \$3F2A Geldige rekenkundige operatoren<br>Geldige rekenkundige operatoren<br> $f'$ ,  $f'$ ,  $f'$ ,  $f'$ , DIV, MOD,<br>Geldige vergelijkings operatore<br> $f' = f$ ,  $\langle \rangle$ ,  $\langle f, \rangle$ ,  $\langle f, \rangle$ ,  $\langle f, \rangle$ Geldige rekenkundige operatoren<br>
'+', '-', '\*', '/', DIV, MOD, SHL, SHR<br>Geldige vergelijkings operatoren<br>
'=', '<>', '<', '>', '<=', '>='<br>HAR - Karakters b.v. 'a', '+' nexadecimale getallen worden voorar<br>gegaan door een '\$' teken.<br>Opslag in 2 bytes geheugen.<br>B.v. 12345 \$3F2A<br>Geldige rekenkundige operatoren<br>'+', '-', '\*', '/', DIV, MOD, SHL,<br>Geldige vergelijkings operatoren<br>'=', '<>', '<'

 $CHAR - Karakters b.v. a', '+'$ Opslag in l geheugen byte. Vergelijkings operatoren Geldige vergelijkings operatoren<br> $\equiv$ ,  $\langle \rangle$ ,  $\langle \rangle$ ,  $\langle \rangle$ ,  $\langle \rangle =$ ,  $\langle \rangle =$ 

Opslag in n+l bytes, waarbij n het aantal posities in de string is. Geldige vergelijkings operatoren Ee

BYTE - <sup>8</sup> bits getal zonder teken. Waardes van <sup>0</sup> tot 255. Opslag in l geheugen byte. Geldige rekenkundige operatoren<br>
'+', '-', '\*', '/', SHL, SHR<br>Geldige vergelijkings operatoren<br>
'=', '<>', '<', '>', '<=', '>='<br>
OOLEAN - Logische waarde.

BOOLEAN - Logische waarde. Waardes TRUE en FALSE. Opslag in l geheugen byte. Geldige vergelijkings operatoren NOT, AND, OR, XOR

\* Zelf gedefinieerde typen. \*

Subrangetypen - Deelbereiktype. Subrangetypen - Deelbereiktype.<br>
B.v.type maand dag = '1'..'31 ';<br>
klinker = 'a','e','i','o','u','y';<br>
Geldige vergelijkings operatoren<br>
'=', '<>', '<', '>', '<=', '>='<br>
Enumeratietypen - Opsommingstype.<br>
B.v. type werkda Geldige vergelijkings operatoren  $\overline{a} = \overline{a} + \overline{a}$ 

B.v. type werkdag = Enumeratietypen Opsommingstype. (maand,dinsd,woensd,donderd, vrijd) ; Geldige vergelijkings operatoren  $S=\frac{1}{2}$  ,  $\frac{1}{2}$  ,  $\frac{$ 

#### \*

Samengestelde constanten en variabelen. \*

SET - Verzamelingen. **CONST** olanco:SET OF CHAR=[^H,^J,#12,#13,' '] VAR weekbegin : SET OF werkdag; {zie boven} weekbegin := [maand,dinsd,woensd]; Geldige vergelijkings operatoren  $\zeta = \frac{1}{2}$ ,  $\zeta = \frac{1}{2}$ Geldige set operatoren Vereeniging ´+<br>Verschil ´-Doorsnee '\*'

ARRAY - Gegevens rijen in l of meer dimensies. **CONST**  $v$ ramadr : ARRAY $[0..3]$  OF INTEGER = (\$0000,\$0800,\$1000,\$2000) ; VAR letters : ARRAY[1..8,1..4] OF klinker;  $letters[7,3] := e'$ ; RICORD — Gestructureerd gegevensblok. TYPE  $\begin{array}{rcl} \text{sprite\_atr} = \text{RECORD} \\ \text{y } \text{pos} \end{array}$ y\_pos : byte;<br>x pos : byte; : byte; spritenr: byte;<br>kleur : byte; : byte; END; { Record gebruikt als constante } CONST  $\frac{\text{roots}}{\text{if}0}$  : sprite atr =  $(ypos : 96;$ <br> $xpos : 128;$ x pos spritenr: 22; kleur : 11); { Record gebruikt als variabele } VAR spin\_info : sprite\_atr;<br>spin\_info.kleur := 1; { Discriminated Union Variant Record } TYPE video\_adr RECORD<br>nametbl : INTEGER; patterntbl : INTEGER; CASE screen: BYTE OF  $1, 2:$ (colortbl : INTEGER; spritatr : INTEGER; spritpat : INTEGER);  $3:$ (spritatr : INTEGER; spritpat : INTEGER);

END;

![](_page_32_Picture_1.jpeg)

{ Free Union Variant Record } TYPE typeconv = RECORD CASE BOOLEAN OF TRUE : (wasdag:werkdag); FALSE : (getal :INTEGER); END;

Pointer - Wijzer naar willekeurig type variabele met uitzondering van files. TYPE video  $ptr =$  video  $adr;$ VAR VRAM  $ind = video^pptr;$ VRAM ind := NIL; { Wijs naar niets } NEW(VRAM\_ind); screen  $:= 2;$ VRAM ind^.colortbl := \$2000;

Absolute variabelen - Staan op een vast adres, aangegeven door een numerieke waarde, of door de naam van een andere variabele. VAR grpacx : INTEGER ABSOLUTE \$FCB7;

Label declaration — Noodzakelijk bij gebruik van GOTO. LABEL 10,20, einde, sprongl, klaar;

Functie declaratie - Functie tekst. { Bereken toonhoogte voor Sound chip} FUNCTION sndfreq(req0,reql:byte):real; **BEGIN** sndfreq := 124797/(256\*regl <sup>+</sup> reg0) END;

EXTERNAL- Geeft aan dat de procedure te vinden is in een andere file op disk, b.v. als machinetaal routine. PROCEDURE conv rout EXTERNAL;

FORWARD - Geeft aan dat de procedure declaratie verderop in het programma staat t.o.v. de aanroep gezocht moet worden i.p.v. terug. PROC+DURE benjamin FORWARD;

x Assignment Statements - Toekennings-  ${\rm \bf \texttt{opdrachten.}}$ <br> $:= 2:$ screen<br>toets  $:=$  stop; aan piet := brief; { Zie boven }

![](_page_33_Picture_4.jpeg)

Type Definitions - Nieuwe begrippen. TYPE bestand = (tekst, com, z80mc, basic exec  $=$  com..basic; Constant Definitions - Benaming waarde CONST  $stop = 'Q';$ brief <sup>=</sup> tekst; { Zie boven }

Statements — Opdrachten.

Mogen worden afgebroken, om op een volgende regel te worden vervolgd.

Definition Statements — Benaming.

Variable Definitions - Werkveld <sup>+</sup> type VAR screen : BYTE;<br>toets : STRIN

 $:$  STRING[4]; aan piet : bestand; { Zie boven }

```
Procedure declaratie - Procedure tekst
{ Geef adres van sprite in Video RAM}
PROCEDURE calpat (spnr:byte;
                     var ptad:integer);
BEGIN
 INLINE(SFD/$2A/$CO/$FC/{LD IY,$FCCO}
         SDD/$21/$84/$00/{LD IX,CALPAT}
         $3A/spnr/ {LD A, (spnr)}<br>$CD/$1C/$00/ {CALL CALSLT}
         $CD/$1C/$00/<br>$22/ptad)
                            {LD (ptad), HL}
```
END;

\*

\*

\* Flow Control Statements — Stuur opdrachten. IF Statement - Voorwaardelijke keuze. IF diskfile <sup>=</sup> text THEN screen := 0; IF toets <sup>=</sup> stop THEN EXIT HSE toets := °°; CASE Statement - Meervoudige keuze. CASE screen OF 0,l : WRITELN( 'Tekst scherm'); <sup>2</sup> : WRITELN( 'Grafisch scherm'); <sup>3</sup> : WRITEN( 'Multicolor scherm'); HStr: EXIT END; FOR Statement - Onvoorwaardelijke lus. FOR  $kar := a'$  to 'z' WRITE( $kar$ ); FOR i := screen DOWNTO  $0$  j:=j\*i; WHILE Statement - Voorwaardelijke lus test vooraf. test vous de la := i + i DIV j;<br>WHILE i < j DO i := i + i DIV j; Compound Statement - BEGIN/END Block. WHILE diskfile > tekst DO { Zie boven } BEGIN WRITELN( 'Programma File'); diskfile := nextfile END; Repeat Statement - Voorwaardelijke lus test achteraf REPEAT  $i := i + i + MOD$  j UNTIL  $i > j$ GOTO Statement - Vervolg bij label. BEGIN if i <sup>&</sup>gt; j THEN GOTO 10: if kar = stop THEN GOTO  $20:10:$ END;  $20:$ 

WITH Statement - Binnen dit statement is het mogelijk de veldnamen van l of meer records te gebruiken zonder de record naam te noemen. WITH spin\_info, VRAM\_ind^ DO<br>BEGIN {zi  $\{$  zie boven  $\}$  $x$  pos := 64; y pos := 48;  $screen:= 1; colorthi := $2000$ END; EXIT - Ga naar eind Procedure/Function HALT - Ga naar hoofdmenu of MSX-DOS. CHAIN(diskfile); - Laad '.CHN' file en start deze. EXECUTE(diskfile); -Laad MSX-DOS .COM file en start deze. Procedure Call - Naar begin procedure. ( Procedure declaratie ) CLRSCR; - Vaste Turbo Procedure. calpat(sprite,adres); — Zie declaratie Function Call - Ga naar begin functie. ( Functie declaratie ) adrproc := ADDR(calpat);- ADDR is een Turbo functie toon :=  $\text{sndfreq}(8,127)$ ; - Zie decl \* String procedures en functies. x LENGTH - Functie geeft integer lengte teller := LENGTH(toets);

![](_page_35_Picture_0.jpeg)

CONCAT - Functie koppelt strings aan elkaar, evenals de <sup>+</sup> operator langstr := CONCAT(strl,str2,str3);

DEtL#TE - Procedure verwijdert deel van string met lengte len vanaf positie plaats. DEL HT E(string, plaats, len);

POS - Geeft de positie van substring<br>in een string.  $teller := POS('een',langstr);$ WRITELN( FOS(str2, langstr);

COPY - Functie haalt substring op uit langstring van puntl t/m punt2. substring:=COPY(langstring,puntl, punt2)

INSERT - Procedure voeg substring in, tussen langstring op puntl. INSERT(substring,langstring,puntl);

STR - Maak string van een getal lenl lang, en met len2 cijfers achter de komma. STR(getal:lenl:len2,string);

VAL - Procedure maak getal van stringl code=positie in string evt. fout VAL(stringl,getal, code);

x Wiskundige Functies. \*

ROUND - Rond real af naar dichtst bijzijnde gehele getal. antw :=  $ROUND(4.5)$ ; { Geeft 5 }

TRUNC - Verwijdert decimale deel van een real.  $antw := TRUNC(-3.14)$ ; {  $Geeft -3$  }

SOR - Geeft kwadraat van integer/real. antw := SQR(3.2); { Geeft real 10.24}

SQRT -Vierkantswortel van integer/real antw :=  $SQRT(81)$ ; { Geeft de real 9 }

SIN - Geeft sinus van integer/real; hoek in radialen. antw :=  $\text{SIN}(3.14/4)$  { antw real 1 }

COS - Geeft cosinus van integer/real; hoek in radialen. antw :=  $\cos(3.14/6)$  { antw real  $0.5$  }

ARCTAN - Geeft real hoek in radialen, van integer/real tangent. antw  $:=$  ARCTAN $(1)$  {antw real  $0.78539$ }

ABS - Geeft absolute waarde van real/ integer. antw :=  $ABS(-3.5)$ ; { antw 3.5 }

EXP - Geeft e-macht van integer/real. antw :=  $EXP(1)$ ; { antw  $e = 2.718282$  }

IN - Geeft natuurlijke logaritme van een integer/real. antw  $:= LM(x)$ ;

ORD - Geeft ranggetal van een waarde. antw  $:=$  ORD(woensdag); { 3, Zie boven}

- CHR Geeft karakter bij een ASCII ranggetal. antw :=  $CHR(65)$ ; { antw  $A'$  }
- fRED Geeft voorgaande waarde bij een waarde van een ordinaal type. antw  $:=$   $RED($ woensdag); { antw dinsdag }
- SUCC Geeft volgende waarde bij een waarde van een ordinaal type. antw  $:=$  SUCC(i); { antw i+1 }
- ODD Test integer even/oneven. antw :=  $ODD(i * 2)$ ; { antw FALSE }
- FRAC Geeft decimaal deel van real. antw := FRAC(45.678); { antw  $0.678$  }
- INT Geeft gehele deel van real. antw :=  $INT(45, 678)$ ; { antw 45 }
- HI Geeft hoogste byte van integer. antw :=  $HI(256)$ ; { antw 1 }
- LO Geeft laagste byte van integer. antw :=  $LO(5888)$ ; { antw  $$88=136$  }
- SWAP Verwisselt bytes van integer. antw := SWAP(\$1234); { antw \$3412 }
- RANDOM Geeft willekeurig getal. reall := RANDOM; {  $0 \le$  reall  $\le$  1 } integerl:=RANDOM(i); {0<=integerl<=i}
- RANDOMIZE; Initieer RANDOM functie.
- KEYPRESSED; Geeft waarde TRUE als een toets is ingedrukt.
- UPCASE(ch); Geeft de hoofdletter van het teken ch terug.
- \* Beeldscherm Procedures en Functies. x
	- CLRSCR; Wis scherm, en plaats cursor linksboven.
- $GOTOXY(x,y)$ ; Zet cursor op kolom x, en regel y (integer/byte)
- CLREOL; Wis vanaf cursor tot einde regel.
- DELLINE; Wis regel waarop cursor zich bevind.
- INSLINE; Voeg lege regel in boven de cursor.
- LOWVIDEO; Verlaagd scherm helderheid
- NORMVIDEO; Herstel scherm helderheid
- CRTINIT; Initieer scherm met terminal initieerings string.
- CRTEXIT; Herstel scherm met terminal reset string.

1/0: Console, Printer, Disk \*

\*

Standard devices - apparaat in/uitvoer CON: Gebufferde console I/O. KBD: Ongebufferde invoer van keyboard. TRM: Gebufferde console I/O met echo. AUX: Ponsband apparatuur. USR: Reserve apparaat.

Relatie Logische/Fysieke apparaat:file INPUT = CON:,TRM: afhankelijk van SB. OUTPUT =  $CON: rTRM: afhankelijk van $B. CON = CON:$  $=$  CON:  $TRM = TRM:$  $KBD = KBD$ : LST Printer output alleen met 'LST'.  $=$   $AUX:$  $USR = USR:$ 

ASSIGN - Koppeld logische aan fysieke apparaat:file. ASSIGN(diskfile, 'B:bestand. txt');

RESET - Opent een file om uit te lezen RESET(diskfile); { Open typeloze file voor BLOCKREAD } RESET(diskfile,blok); { blok:integer}

REWRITE - Opent file om te schrijven. RBWRITE(diskfile); { Open typeloze file voor BLOCKWRITE }

READ - Leest sequentieel van voor naar achter een of meer variabelen uit diskfile. READ(diskfile,varl,var2,..); { Lezen gemengde typen uit tekstfiles}

READ(charl, bytel, reall);

WRITE - Schrijft een/meer variabelen, constanten achter aan diskfile WRITE(diskfile,varl,constl...); {Schrijven gem. typen naar tekstfiles} WRITE( 'Score: ',teller); {Naar scherm} {Geformateerde uitvoer} WRITE(getal:tot\_lengte:decimalen);

READLN - Leest <sup>1</sup> regel uit tekstfile. READLN(stringl); { Van keyboard } RHADLN(diskfile,string2);

WRITELN - Schrijf regel naar tekstfile WRITELN(stringl,getal); {Naar scherm} WRITELN(printer,string2);{ Print af }

IORESULT -Functie geeft integer resultaat van in/output statement

EOF(tekstfile);- Functie geeft TRUE als einde van de file bereikt is.

SEEKEOF (tekstfile); - Zelfde als EOF zonder rekening te houden met spaties, tabs en retum tekens

WIN(tekstfile); — Functie geeft TRUE als einde van de regel bereikt is.

SEEKEOLN(tekstfile); - Zelfde als EOLN zonder rekening te houden met spaties, tabs en return tekens

![](_page_37_Picture_16.jpeg)

FILESIZE - Functie geeft het aantal elementen van een file als integer. antw := FILESIZE(diskfile); FILEPOS -Functie geeft waarde van file pointer ( te lezen element ). antw := FILEPOS(diskfile); { integer] FLUSH - Procedure schrijf filebuffer geforceerd naar disk. antw := FLUSH(diskfile); CLOSE -Procedure schrijf resterend file buffer naar disk, en sluit file. CLOSE(diskfile); ERASE - Procedure verwijderd diskfile. ERASE(diskfile); RINAME - Procedure veranderd filenaam. RENAME (diskfile, 'B:nieuw.txt °); TRUNCATE - Procedure kapt file af bij file pointer. TRUNCATE(diskfile); APPEND - Procedure opent een tekstfile voor verlenging met tekst. APPEND(tekstfile); SEEK - Procedure zet file pointer op willekeurig element van binaire file, SEEK(diskfile,256); { Element 256 } BLOCKREAD - Procedure leest nr blokken in buffer van diskfile. Integer aant geeft aantal gelezen blokken. BLOCKREAD(diskfile,nr,buffer,aant); BLOCKWRITE - Procedure schrijft nr blokken uit buffer naar diskfile. Integer aant geeft aantal geschreven blokken. BLOCKWRITE(diskfile,nr,buffer,aant); \* Heap Functies. \* MEMAVAIL; - Geeft totaal vrij dynamisch geheugen in de heap. antw := MEMAVAIL; { antw : integer } MAXAVAIL; -Geeft grootst aaneengesloten vrij geheugen in de heap. antw := MAXAVAIL; { antw : integer } NEW - Maakt een dynamische variabele in de heap. TYPE coloratr <sup>=</sup> RECORD forclr : byte: bakclr : byte; bdrclr : byte; END; color  $ptr =$   $\text{color}$  atr; VAR kleurinst : color\_atr;<br>wijzer : color\_ptr;<br>NEW(wijzer); wijzer $\in$  := kleurinst; DISPOSE - Maakt de door dynamische variabele gebruikte ruimte in de heap weer vrij. DISPOSE(wijzer); { Zie boven } GETMEM - Voor de pointer ptr var wordt een gebied van n bytes op de heap gereserveerd. GETMEM(ptr var,n);

FRIEMEM - Het door de voorgaande call van GETMEM gereserveerde heap gebied, wordt hierdoor weer vrijgemaakt.

FREEMEM(ptr var,n);

- MARK Bewaart de huidige positie van de heap pointer in de pointer variabele var. MARK(var);
- RELEASE Maakt de ruimte op de heap die sinds een voorgaande MARK gereserveerd is, weer vrij.

RELEASE(var);

![](_page_39_Picture_5.jpeg)

\* praktische Procedures en Functies. \*

- ADDR Geeft adres van variabele, functie of procedure als pointer of als integer.  $pointer1 := ADDR(variable1);$  $integral := ADDR(procedure1);$
- PTR Geeft een pointer van willekeurig type naar een geheugen adres.  $slotptr := PTR(SFCC1);$
- MOVE Verplaatst geheugen blok van bv variabele stringl naar arrayl, met lengte van len bytes. MOVE(stringl,arrayl,len);
- FILLCHAR Vult geheugengebied met een byte waarde. FILLCHAR(variablel, lengte, characterl)
- SIZEOF Functie geeft van een type of variabele de omvang in bytes. antw :=  $SIZEOF(REAL)$ ; { antw is 6 } antw := SIZEOF(spin atr); { antw is 4}
- TEST BIT Geeft waarde TRUE als bit i van 8/16 bit variabelel <sup>1</sup> is antw := TEST BIT(variabelel,i);
- SET BIT Zet bit in 8/16 bits variabele,bit <sup>0</sup> is minst waardige bit. SET BIT(integerl, 12);
- WISBIT Wis bit in 8/16 bits variabele,bit <sup>O</sup> is minst waardige: bit, WIS BIT(bytel,7);
- PORT Functie leest een byte van een I/O port. VDPstat := PORT[\$99] Procedure schrijft byte naar I/O port.  $PORT[ $$AA]$  := key row select;$
- BDOS Voert integer BDOS functie uit met integer parameter. Als functie wordt in register paar DE het resultaat gegeven. key := BDOS(6,255); { toets gedrukt?}

BDOSHL - Gelijk aan BDOS, alleen wordt nu register paar HL gebruikt. INLINE - Procedure voeg z80 instructie codes in programma toe. { Lees byte van VRAM adres } FUNCTION rdvrm(addr : INTEGER) :byte; VAR data:byte; BEGIN INLINE(\$FD/\$2A/\$CO/\$FC/{LD TY,FCCO} SDD/\$21/\$4A/\$00/{LD IX,RDVRM} \$2A/addr/ {LD HL,(addr)<br>\$CD/\$1C/\$00/ {CALL CALSLT}  $$CD/$1C/$00/$  {CALL CALSLT}<br> $$32/data$ ; {LD (data),A}  ${LD (data), A}$ rdvrm := data END;

\* Overlay Files.

\*

- OVRDRIVE(drvnr); Geeft de drive aan (0,1,2) waar op de overlay files te vinden zijn.
- OVERLAY Geeft aan dat de procedure van disk geladen moet komen alvorens te worden uitgevoerd. In onderstaand programma wordt het le overlay geheugen gebied gebruikt voor database of spreadsh uit data-sys.000 en boekhoud of editor uit de disk file data-sys.001

PROGRAM data system; { declaraties en procedures } OVERLAY PROCEDURE database ;BEGIN. .END; OVERLAY PROCEDURE spreadsh;BEGIN. .END; PROCEDURE interpretor; OVERLAY PROCEDURE boekhoud ;BEGIN. . END; OVERLAY PROCEDURE editor; BEGIN. .END; { Hoofdprogramma }

\* Compileerinstructies \*

- ${SA+/-}$  Geeft aan of absoluut geadreseerde objectcode (+) die geen recursie toestaat gegenereerd wordt, of langzame relatieve code (SA-}.
- {\$B+/-} Selecteert CON/TRM als standaard I/O apparaat.
- ${5I+/-}$  Al of niet afvangen I/O fout en, zie ook IORESULT.
- {\$I filenaam} Voeg PASCAL tekst uit een andere file tussen op deze positie.
- ${8R+/-}$  Zet controle op de array-<br>index grenzen aan/af.
- {\$V+/-} Controle op de lengte van string VAR-parameters.
- {\$Wn} -n geeft aan hoeveel records er maximaal geopend mogen zijn binnen WITH statements.  $(n = 1..9)$
- ${SX+/-}$  Geeft aan of snelheid  $(+)$ , of optimaal geheugen gebruik<br>bij het verwerken van arrays Figure 1 speech van arrays er maximaal geopend mogen<br>er maximaal geopend mogen<br>zijn binnen WITH statements.<br> $(n = 1..9)$ <br>{\$X+/- - Geeft aan of snelheid (+),<br>of optimaal geheugen gebruik<br>bij het verwerken van arrays<br>het zwaar

## MSX in Duitsland, Software-ontwikkeling

MSX in Duitsland Software Ontwikkeling

De MSX markt in Duitland lijkt zich langzaam maar gestaag verder te ontwikkelen. Dit uit zich door het regelmatig verschijnen van nieuwe duitstalige software.

Veel duitse programmatuur is in Nederland niet verkrijgbaar. Ook is alle programmatuur niet voor import geschikt. Denk bv aan belasting- of educatieve programma's. Deze programma's zijn te landgebonden. Enige utilities en spelletjes zouden echter nog wel een leuk supplement op het nederlandse aanbod vormen. Het afgelopen half jaar verschenen op de Duitse markt:

BBG Beimmoorweg <sup>2</sup> D-2070 Ahrensburg WDR MSX-basic compiler MSX-fortran AIP-logo software ontwikkelings pakketten als 6502 crossassembler macroassembler Betsy (z80)

RVS Deze firma wordt vertegenwoordigd door Phillips GMBH Monckebergstr <sup>7</sup> 2000 Hamburg l WDR Programma 's; MSX-Makro MSX-learn MSX-Profi MSX-Forth. De eerste <sup>3</sup> programma's hebben met programmeren in machinetaal te maken en worden nu ook op disk geleverd.

RTS Postfach 31 4178 Kevelaer 1, WDR Met spelletjes als Nador, Ritter, Gorbo, Quastel, Cobra, Bozar XOX, en de utilities: Basic plus ( <sup>8</sup> extra basic commando's) Basic protector

Van der Zalm Software. Administratieve software als Etatgrap, Datemrem, Adrescomp, Lagdat, Febucomp, Fakturem

Radix Burotechnik Handels GMBH 2-Hamburg <sup>13</sup> Heinrich Barth-str <sup>13</sup> DI-BEESII kaartenbak (1600 kaarten, 255 tekens lang ,zoektijd 0.4 sec) (dsk)

Sanyo Computer Sauer software Alleestr 133, 4630 Bochum 1. Multitext (crt) Bio-ryth (crt), Lingua (crt), Vokabel

MG-Electronic Blucherstr 54,4220 Dinslaken. Radioamateurprogramma.

Kupfer Electronic AG, Soodstr 63 CH 8134 Adliswil (Zwitserland).

Administratieve programma's ( Gemico ) Adress, Agenda, GMStext, Lager, Finanz, Bilanz

Phillips; Type Face editor; grafisch etikettendrukprogramma; CPM3.0+ een uitgebreidere CPM met o.a 120 <sup>K</sup> ram disk. Verder duitse versies van dBase 2, Multiplan, Wordstar

Alphasoft, Vogelsaue 47 5600 Wuppertal Duitse vertalingen van Infogrames (Frankrijk); L'affaire (alleen MSX 21), Erbschaft, Muder on the Atlantic, Cyberun

Fa. J. Koza Alter postweg 115 8900 Augsburg. Besturings interfaces,eproms ect.

Vooral het CPM3+ en de basic compiler zijn interessante nieuwe ontwikkelingen voor de MSX computer. Wij hopen dat een Nederlandse versie niet te lang op zich laat wachten. Ook in Duitland is trouwens een MSX-CPM groep actief die te bereiken is via:

Carolin Dehn, Heighlhofstr. 62, 8000 Muenchen 70

Deze groep brengt o.a Turbo Paskal programma 's uit.

## De nieuwe IBM

De nieuwe IBM computer.

MSX computers zijn sterk op de taal basic ge-orienteerd. Deze basic ondersteunt de Video en Audio chips van de computer zeer goed. Standarizatie van deze componenten is geheel door gevoerd in tegenstelling tot bijvoorbeeld bij MS-DOS machines.

Het oorspronkelijke ontwerp van de IBM machine gaat uit van <sup>64</sup> <sup>K</sup> geheugen en een minimum aan grafische en geluidsmogelijkheden. Zo maakt een zeer<br>bekende tekstverwerker, om compatibiliteits redenen, niet standaard gebruik van het extra geheugen van een <sup>640</sup> machine. De trage disks worden dan ook continue als buffer ingeschakeld. Een harde schijf en allerlei hulpkaarten kunnen de grafische gebreken van de IBM PC prima verhelpen. Volledige compati- biliteit kan met deze uitbreidingen niet altijd gegarandeerd worden en het prijskaartje oogt wat minder vrienelijk.

IBM heeft nu een reeks nieuwe modellen met sterk verbeterde grafische mogelijkheden op de markt gebracht. Interessant is ook de overstap van 5.25 op 3.5 inch floppy 's met een 720 k zal het software aanbod moeten groeien, en de prijs dalen om dit systeem voor hobby 'isten populair te maken. Ik houd me daarom bij mijn pas aangeschafte, goedkopere MSX-2.

![](_page_42_Picture_5.jpeg)

Titel: Pascal, inleiding tot gestructureerd programmeren.<br>Prijs: f62,50 ISBN: 90 201 19991 <sup>5</sup>

De programmeertaal Pascal mag zich<br>nog altijd verheugen in een nog altijd verheugen in een groeiende populariteit. Door de opbouw van de taal, die uitnodigt<br>tot het methodisch en gestruc-<br>tureerd programmeren, is hij bij<br>uitstek geschikt om te worden<br>gebruikt bij het maken van gebruikt geschikt om te worden maken van<br>een ieder. hulpprogramma s voor een ieder.<br>Dit boek, een vernieuwde en vernieuwde verbeterede versie van de al enige jaren geleden verschenen editie, bevat een inleiding in Pascal voor beginnende gebruikers en een groot aantal programmavoorbeelden. Na hoofdstuk is een aantal<br>ene oefeningen en programalgemene oefeningen meeroefeningen opgenomen.

Geef uw MSX IBM eigenschappen met de GOVRAM-routines van 'De MSX-er'. De commando's CHAIN en COMMON emuleren in MSX-BASIC, alleen bij 'De MSX-er'. Eigenschappen: 1. de opslag van gegevens gaat niet ten koste van het normale RAMgeheugen; 2. alle BASIC-commando's mogen gebruikt worden, dus ook PLAY; 3. alle typen variabelen worden doorgegeven, zelfs lege; 4. de routines werken zowel met als zonder diskdrive; 5. waarden hoeven niet tijdelijk op tape of disk weg te worden opgeslagen; 6. de routines kunnen als utility worden gebruikt.

De routines, incl. een voorbeeldprogramma zijn verkrijgbaar door f12,75 (incl. portokosten) voor de cassetteversie en £17,75 voor de disketteversie (incl. portokosten) over te maken op girorekening: 13.67.088 van DE MSX-er te Bussum, onder vermelding van GOVRAM- routines.

#### MSX-werkgroep programma 's

De cassettes kosten f12,75 onder vermelding van 'programma 's werkgroep deel 1" of 'deel 2. Beide gelijktijdig bespaart <sup>u</sup> eenmaal portokosten, zodat u de beide cassettes kosten f25,00 gulden onder vermelding van 'programma 's werkgroep 1/2". De diskettever-sies kosten f17,75 per stuk en beide versies voor f32,75 onder vermelding van 'programma 's werkgroep deel 1' of 'deel 2° of programa 's werkgroep 1/2'. Girorekening: 13.67.088 van De MSX-er te Bussum.

Deel <sup>1</sup> bevat: MEMORY, een denkspel DOE MAAR, een muziekprogramma KASTEEL, een spelprogramma BOTSAUTO's, een autorace PALET, een tekenprogramma SPACEWALK, een spel SNACKBAR, een spel

Deel <sup>2</sup> bevat: GOBBLE, een happerspel CARRACE, een autorace TEKEN-MUZIEK, een creator CROSSING, een froggerspel JESU JOY, een bach compositie MOUSEJUMP, een spel GITAAR, accoorden

De cassettes en diskettes met de programma's uit MSX-MOZAIK <sup>1985</sup> en uit MSX-MOZAIK 1986 zijn verkrijgbaar. De cassettes kosten f15,75 en de diskette versies kosten f19,95. Girorekening: 13.67.088 van DE MSX-er te Bussum, onder vermelding van MOZAIK 1985 programma 's of MOZAIK 1986 programma's of MOZAIK 1985/1986.

MOZAIK programma's uit 1985: TEKENS.BAS, een karakter programma GONFIE.BAS, een wiskundig programma SCREEN.BAS, een scherm dump programma GETALLEN.BAS, een programma dat ingevoerde getallen anzet in woorden ICP3, het invoer controleprogramma GRAFISCH.BAS, een grafisch programma BENCHMARK.BAS, een benchmark test HEXASCII.BAS, een anzettingsprogramma DEMO.BAS, een demonstratie programma FILELIST, een file programma HIRES.BAS, een high resolutie programma SPRITEMA.BAS, een spritemaker SPACEVAN.BAS, een spelprogramma PERMUTAT.BAS, een wiskunde programma ONELINER.BAS, een een-regelig programma FUNCTIES.BAS, een wiskunde programma BASICODE, het basicode 2-c BLODI.BAS, GETAL.BAS, een getallenschrijver DIRSOR.BAS, een directory sorteerroutine BIBLIOTHEEK.BAS, een bestandsprogramma KAARS.BAS, een grafisch programmaatje BLUEMO.BAS, een muziekprogramma SEAWAR.BAS, een spelprogramma

MOZAIK programma 's uit 1986: WED.BAS, een schermeditor TOUR.BAS, een Tour de France programma RENNER.BAS, een wielrenner programma REKEN.BAS, een rekenprogramma SPRITE.BAS, een spritemaker SORTJE.BAS, een sorteerprogramma GALGJE.BAS, een spelprogramma RADEN.BAS, een spelprogramma MHLOCKS2.BAS, een Maidenhead Locator KANARE.BAS, een fluitende kanarie KLEUR.BAS, kleurdemonstratie programma RENTE.BAS, een renteberekening TESTB.BAS, testbeeld programma GETAL.BAS, getallen anmschrijver GETMAS, een stelsel anrekenaar SMAKER.BAS, een spritemaker! SLADER.BAS, een spritelader!